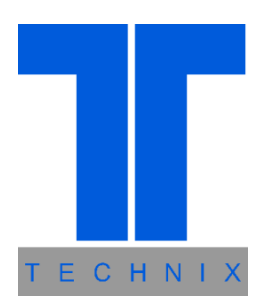

# **Инструкция пользователя**

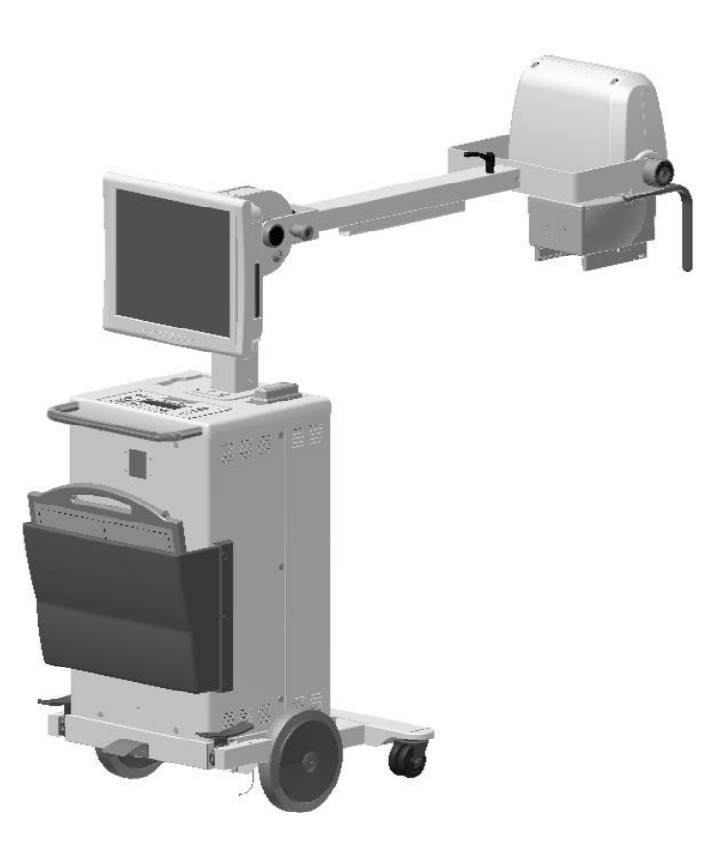

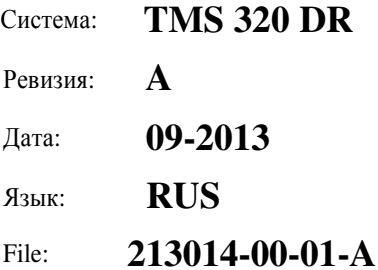

Digitally signed by Belan Irina Date: 2019.07.04 17:57:29 EEST Reason: MoldSign Signature Location: Moldova

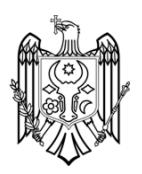

Страница специально оставлена пустой.

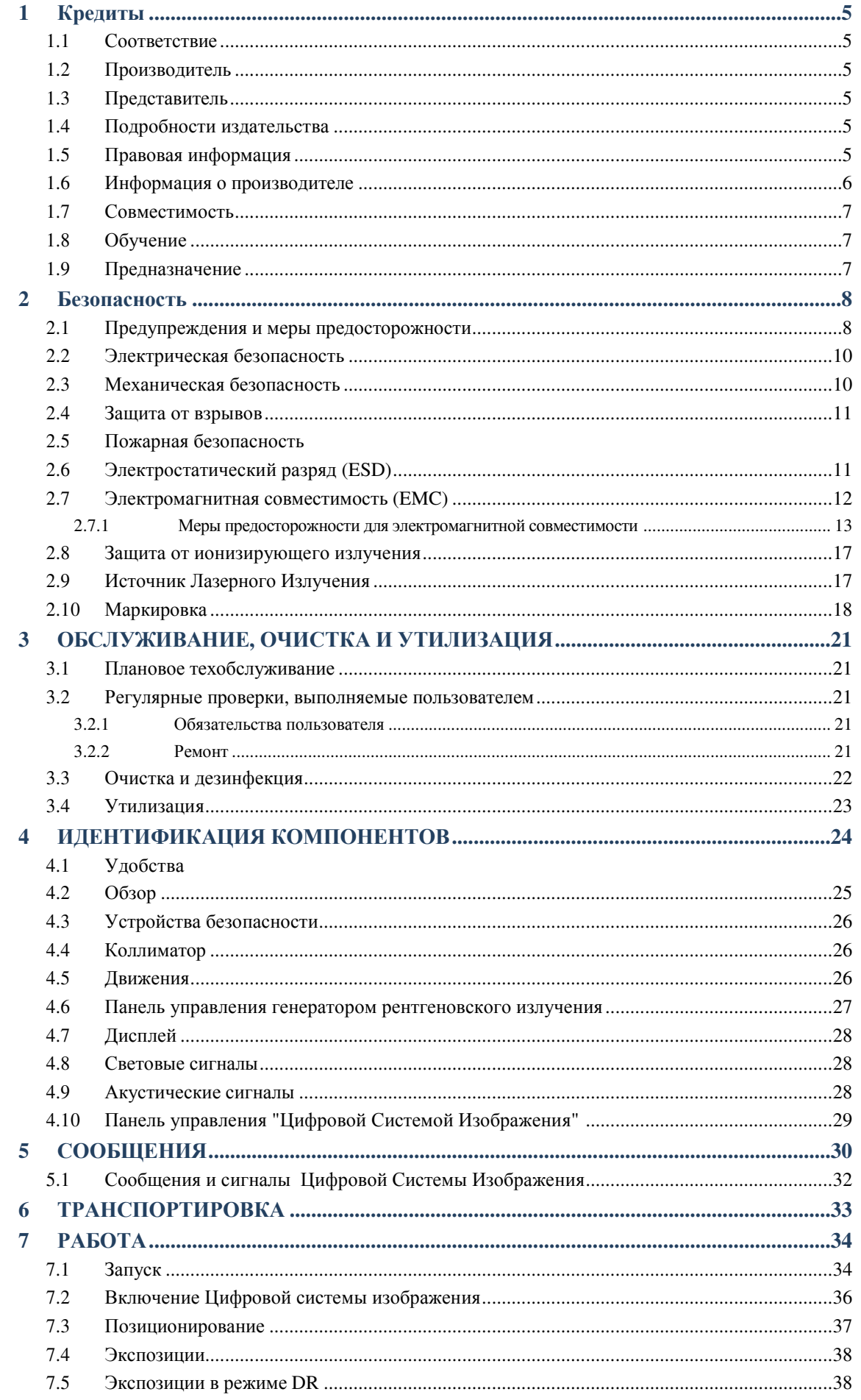

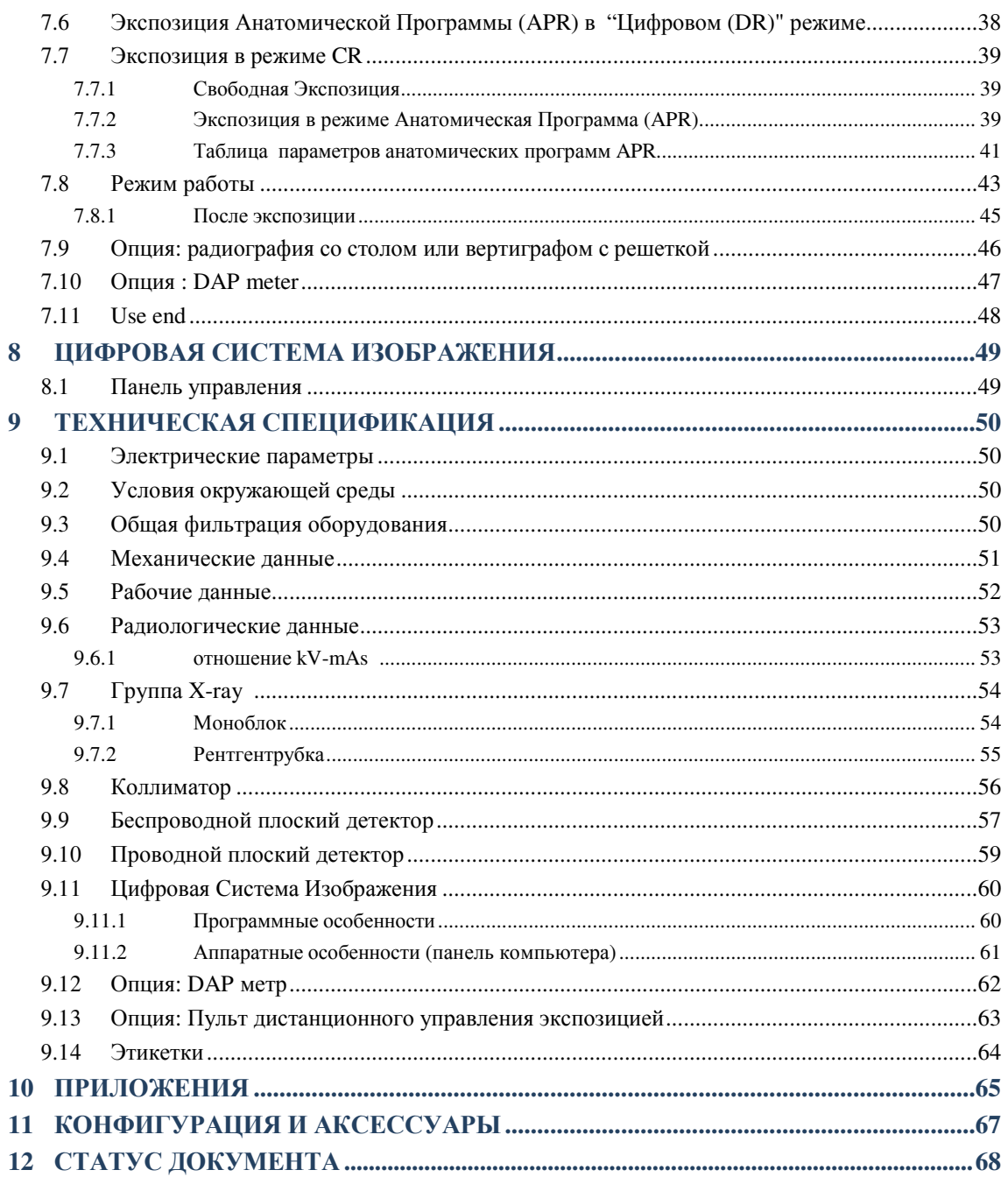

# **1 КРЕДИТЫ**

### **1.1 Соответствие**

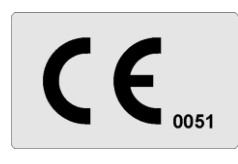

Это медицинское устройство соответствует Директиве по Медицинским Устройства Устройствам 93/42 / EC и его пересмотренным версиям.

Медицинское устройство, далее называемое оборудованием, было классифицирован классифицировано в классе IIb в соответствии с приложением IX правило 10 из упомянутой выше директивы.

### **1.2 Производитель**

Производитель (по MDD 93/42 / EC и его пересмотренных версий) оборудования :

**Technix S.p.A.** via E. Fermi, 45 24050 Grassobbio, BG BG (Italy) Tel.: +39 (0)35 3846611 Fax: +39 (0)35 335675 Web: http://www.technix.it e-mail: technixd@technix.it

Информация о соответствии может быть востребована у производителя.

### **1.3 Представитель**

Представитель оборудования :

**Technix S.p.A.** via E. Fermi, 45

24050 Grassobbio, BG BG (Italy) Tel.: +39 (0)35 3846611 Fax: +39 (0)35 335675 Web: http://www.technix.it e-mail: technixd@technix.it

### **1.4 Детали публикации**

Опубликовано Производител Производителем.

Производитель оставляет за собой право изменять данное руководство пользователя и оборудование, описанное здесь. Спецификация оборудования подвержены изменениям без предварительного уведомления. Ничего из написанного в этой инструкции не может рассматриваться как предложение, гарантия, обещание или договорного условия, и не должно быть таковым.

### **1.5 Правовая информация**

#### **Перевод оригинальной инструкции на Русский.**

Никакая часть этого руководства пользователя не может быть воспроизведена или передана в любой форме без письменного разрешения Производителя.

Программное обеспечение, входящее в оборудовании принадлежит к производителю . После получения оборудования, пользователь приобретает только право на использование программного обеспечения.

#### **Это право не является эксклюзивным и не подлежит передаче.**

Необходимо также обратиться за письменным разрешением изготовителя перед внесением изменений в использовании оборудования для других, чем те, которые установлены цели.

# **1.6 Информация о руководстве пользователяn**

Цель данного Руководства пользователя является обеспечение правильной помощи в целях обеспечения безопасного и эффективного использования описанного оборудования для пользователей.

Перед запуском оборудования, необходимо прочитать руководство пользователя, запишите и строго соблюдать все уведомления, указывающие предупреждение и сообщения МЕР ПРЕДОСТОРОЖНОСТИ.

Обратите особое внимание на информацию и процедуры в пункте "Безопасность ".

Руководство пользователя является неотъемлемой частью оборудования. Она должна находиться рядом с оборудованием, так что бы можно обращаться к нему в любую минуту.

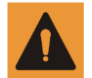

Предупреждение указывает на потенциальную серьезное отклонение, критическое событие или риск безопасности .Отсутствует наблюдение предупреждения может привести к смерти или серьезным травмам для пользователя и для пациента.

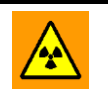

Устройство излучает ионизирующее излучение. Перед выполнением рентген-экспозиции, убедитесь что все необходимые меры защиты против радиации были выполенены

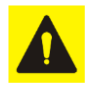

Сообщение МЕР ПРЕДОСТОРОЖНОСТИ указывает, где это необходимо , особое внимание, чтобы обеспечить безопасное и эффективное использование оборудования . Несоблюдение сообщения предосторожности может привести к незначительным или незначительным умеренным травмам, повреждению оборудования или других товаров, и подвергает возможной дистанционной опасности получение более серьезных травм и / или загрязнения окружающей среды.

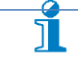

Сигналы индикации частично предлагают, например помощь пользователю или улучшают оперативную последовательность.

 $(A)$ 

"EMERGENCY BUTTON PRESSED

1. Выполните визуальный осмотр

2. Включите устройство 3. Включите коллиматор Ссылка на позицию на рисунке.

PRESSED" Сообщения на дисплее в заглавными буквами, курсивом, и в кавычках.

> На рисунках / фотографий , сообщения отображаются на английском языке, в то время как в тексте есть их перевод на языке данного руководства .

 Операции, которые должны быть сделаны шаг за шагом следуют в логическом порядке нумерации. Даже последовательность, состоящая из одного шага, пронумерована.

Руководство пользователя описывает наиболее полную конфигурацию оборудования с наибольшим количеством опций и аксессуаров .

В зависимости от конфигурации , дальнейшие инструкции пользования могут поставлятьс поставляться вместе с оборудованием. Эти инструкции должны консультировать по информации о безопасности, калибровки, процедуры испытаний и технического обслуживания.

Руководство для пользователя соблюдает спецификации оборудования, и это в соответствии со всеми нормами безопасности, действующими на дату публикации.

Производитель оставляет за собой право вносить изменения в соответствии с техническим прогрессом.

### **1.7 Совместимость**

Оборудование, описанное в данном руководстве пользователя, не должны быть использовано вместе с другими продуктами или компонентами, за исключением случая, когда они явно обозначены как совместимые Производителем .

Список этих продуктов и компонентов можно получить у Производителя.

Модернизация оборудования и / или дополнения должны быть выполнены производителем или любой третьей стороной явно уполномоченным Производитель.

Эти изменения и / или дополнения должны быть в соответствии со всеми действующими законами и местными правилами и должны быть выполнены с высокой технической возможностью.

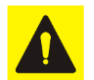

Модернизация оборудования и / или дополнения, выполненные неквалифицированным персоналом или которые используют неоригинальные запасные части, может свести на нет гарантию на оборудование рудование.

Как и для всех сложных технических изделий, техническое обслуживание, выполненное не квалифицированных персоналом или которые используют неоригинальные оригинальные запасные части, могут вызвать серьезные повреждения оборудования и риск травм.

### **1.8 Training**

Пользователи оборудования должны быть должным образом обучены для обеспечения безопасного и эффективного использования , прежде чем пытаться включить оборудование, описанное в данном руководстве пользователя.

Содержание обучения для этого типа оборудования различны в каждой стране,

Пользователи ответственны за то, чтобы убедиться, что получили надлежащую подготовку в соответствии с действующим законодательством и местными нормами.

### **1.9 Предназначение**

Оборудование предназначено для выполнения рентгеновских экспозиций в помещениях для медицинского использования. Отделы, где мобильная рентгеновская аппаратура используются :

- Radiology Радиология
- Intensive care unit Отделение интенсивной терапии
- Hospitalization Госпитализация
- Emergency unit Скорая помощь
- Plaster room Комната для наложения гипсовых повязок.
- Paediatrics Педиатрия
- Orthopaedics Ортопедия
- Operating theater Операционный зал
- Sports medicine Спортивная медицина

# **2 БЕЗОПАСНОСТЬ**

### **2.1 Warnings and precautions**

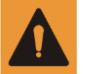

### **Maintenance and defects**

Do not use the equipment for any application before the user correctly performs all regular checks and updates the periodical equipment maintenance. If it is sure (or probable) that any part of the equipment is defective or wrong adjusted, don't use it before performing all reparations.

The use of an equipment with defective parts or adjusted in a wrong way, can expose the user or the patient to ionizing radiations or to other dangers concerning safety. This can cause serious or mortal physical injuries, or wrong diagnosis or therapies.

#### **Importance of safety**

Do not use the equipment for any application before reading, understanding and assimilating all information about safety, safety, safety and emergency procedures specified in the the current chapter about Safety, The use of the equipment without a proper knowledge of safety rules can cause serious or mortal physical injuries, or wrong diagnosis or therapies.

#### **Proper training**

Do not use the equipment for any application unless you have a proper and adequate training to a safe and efficient use.

If you aren't sure to be able to use this equipment in a safe and efficient way, don't use it. The use of this equipment without proper and adequate training can cause serious or mortal physical injuries or wrong diagnosis or therapies.

Do not use the equipment with the patients if there is no adequate understanding of its capabilities and functions. Using Using the equipment without an adequate knowledge of its functioning can compromise the efficacy and/or reduce the safety of the patient, the user and other people nearby.

#### **Safety systems**

Never try to remove, modify, exclude or obstruct any safety device on the equipment. An intervention on safety devices can cause serious physical injuries or even death.

### **Expected use and compatibility**

Do not use the equipment for purpose other than those for which it is intended. Do not use the equipment with other products than the ones whose compatibility has been recognized by the Manufacturer. The use of the equipment for purposes other than the ones expected or with an incompatible product, can cause serious or mortal physical injuries or wrong diagnosis or therapies.

This equipment must be used only in compliance with the safety instructions specified in this User's Manual and exclusively for intended purposes.

It is user's responsibility to ensure that effective norms concerning installation and use of medical equipment are respected.

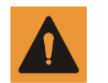

The Manufacturer is responsible for safety features of its own products, only provided that maintenance, repairs and modifications are performed exclusively by the Manufacturer's personnel or by personnel expressly authorized by the Manufacturer.

As for all technical equipments, even this medical device must be used properly and subject to regular maintenance and care, as described in " Maintenance, cleaning and disposal" paragraph.

The Manufacturer can't be considered responsible for any error, damage or injury caused by improper use or lack of maintenance of the equipment.

It is necessary to contact the assistance service authorized by the Manufacturer even in the case no error messages are displayed, but the equipment doesn't work as usual (first symptoms of a fault). Do not modify or remove in any way the safety circuits.

# **2.2 Electrical Safety**

This equipment is in compliance with safety class I, Type B, in accordance with IEC 60601-1 norm.

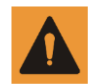

Do not use the equipment near or leaned against other equipments.

Do not remove protections or cables from this equipment, unless it is expressly required in this User's Manual, because inside it there are dangerous electrical voltages. The removal of protections or cables can cause mortal injuries or serious damages to the people.

Protections or cables must be removed only by qualified and authorized technical personnel. Use the equipment only in rooms or areas comply with all applicable laws (or regulations having the force of law), referring to electrical safety of this type of medical device.

Always insulate the equipment from the power supply before proceeding with cleaning or disinfection operations in order to avoid electric shocks.

#### **Equipotential earth connection**

The equipment is supplied with an equipotential earth connection point.

The equipment can be used only in areas comply with local electrical safety norms and in environments suitable for medical activities. Besides IEC 60601-1 norm provides instructions about the equipotential earth connection point.

#### **Additional equipotential earth earth connection**

An additional equipotential earth connection is provided because the equipment is movable and the reliability of the main equipotential earth connection point can be insufficient.

It is possible to use this equipment only in rooms comply with IEC norm requirements.

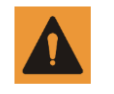

The equipment described isn't protected against liquids seepage. Its classification is IPx0.

### **2.3 Mechanical safety**

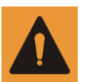

Be sure that parts of the body or clothes aren't stuck among moving components of the equipment. Remove all objects from range of motion of the equipment.

Check that the unused hanging components (monitor and radiogenic complex) are positioned so as not to affect neither the user nor the patients.

It is not possible to transport this equipment while it is working. For a safety transport, switch off the equipment before transporting it and ensure that all system peripherals (monitor, mouse, keyboard, cables etc.) are disconnected.

Do not remove protections or cables from this equipment, unless this operation is expressly requested in this User's User's Manual.

The equipment includes moving parts. The removal of protections can cause serious or mortal physical injuries to people.

# **2.4 Protection against explosions**

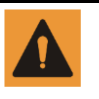

This device mustn't be used in presence of explosive gas or fumes, such as as some kind of gaseous anesthetics. Do not use disinfectant spray flammable or potentially explosive. The use of this equipment in an unsuitable environment can cause fires or explosions.

# **2.5 Fire safety**

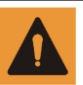

- Do not use this equipment in areas where there is a risk of fire.
- Do not cover the ventilation openings while the equipment is turned on.
- For electrical or chemical fires use only fire extinguisher marked as suitable for such uses. The use of water or other liquids in an electrical fire can cause physical injuries or even death.

• Before trying to extinguish the fire, the safety measure to be taken is to separate the equipment from other electric power sources and from all other sources in order to reduce the risk of electrical shocks.

# **2.6 Electrostatic discharge (ESD)**

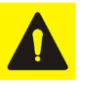

Always resort to static procedures, protections and appropriate products before opening or during the handling of the equipment. This equipment includes electrostatically sensitive components. Non-compliance with ESD procedures may cause damages to the components. Such damages to the components are not covered by any warranty.

The electrostatic discharge (ESD) can cause a remarkable voltage that could cause damages to printed circuit boards (PCB) or to other equipment components.

Electrostatic discharge (ESD) damages can accumulate and can initially not be visible, such as a hardware failure, but can reduce performances. Therefore, it is recommended to use proper ESD handling procedures. ESD can be due to low humidity or to the use of electrical equipment on carpets, bedding and clothes.

# **2.7 Electromagnetic compatibility (EMC)**

This equipment complies with international and national laws and regulations relating to electromagnetic compatibility (EMC) in force for this type of product, if it is used for the intended purposes. Such laws and regulations define the electromagnetic emissions level coming from the product and the requested immunity against electromagnetic interferences from external sources. Other electronic products that exceed the limits defined by EMC standards can, in unusual situations, affect on the equipment working.

- Electromedical products request special precautions referring to electromagnetic compatibility (EMC) and must be installed and started up in compliance with EMC information provided in the documentation enclosed.
- The use of accessories and cables other than those specified can cause a higher emission or lowest immunity levels.
- The equipment mustn't be used in proximity of other products or stacked on them and, if this will be necessary, you must check the right functioning.

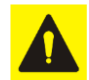

### **Mobile phones and laptops**

Communications among RF portable and mobile equipments can affect medical equipments. It is recommended to use caution while using such communication devices within the specified radius of electromedical devices

### **2.7.1 Warning and Safety Precautions Precautions for Electromagnetic Compatibility**

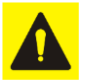

### Increased emission or reduced interference immunity.

Use of unsuitable accessory or lines

► Exclusive use of the listed accessory or line with the exception of internal original spare part components.

Electric medical units are subject to special precautionary measures with regard to EMC and may only be installed and put into operation in compliance with the EMC information contained in the Operating Manual. Portable and mobile radiofrequency communication devices can influence electric medical devices

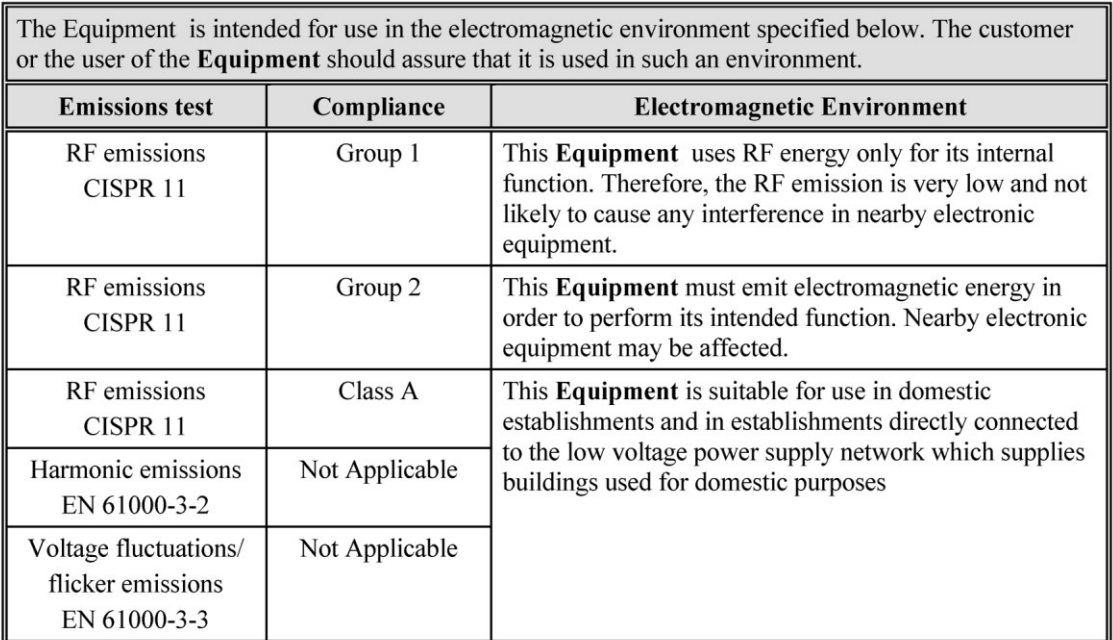

#### **Annex A**

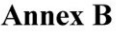

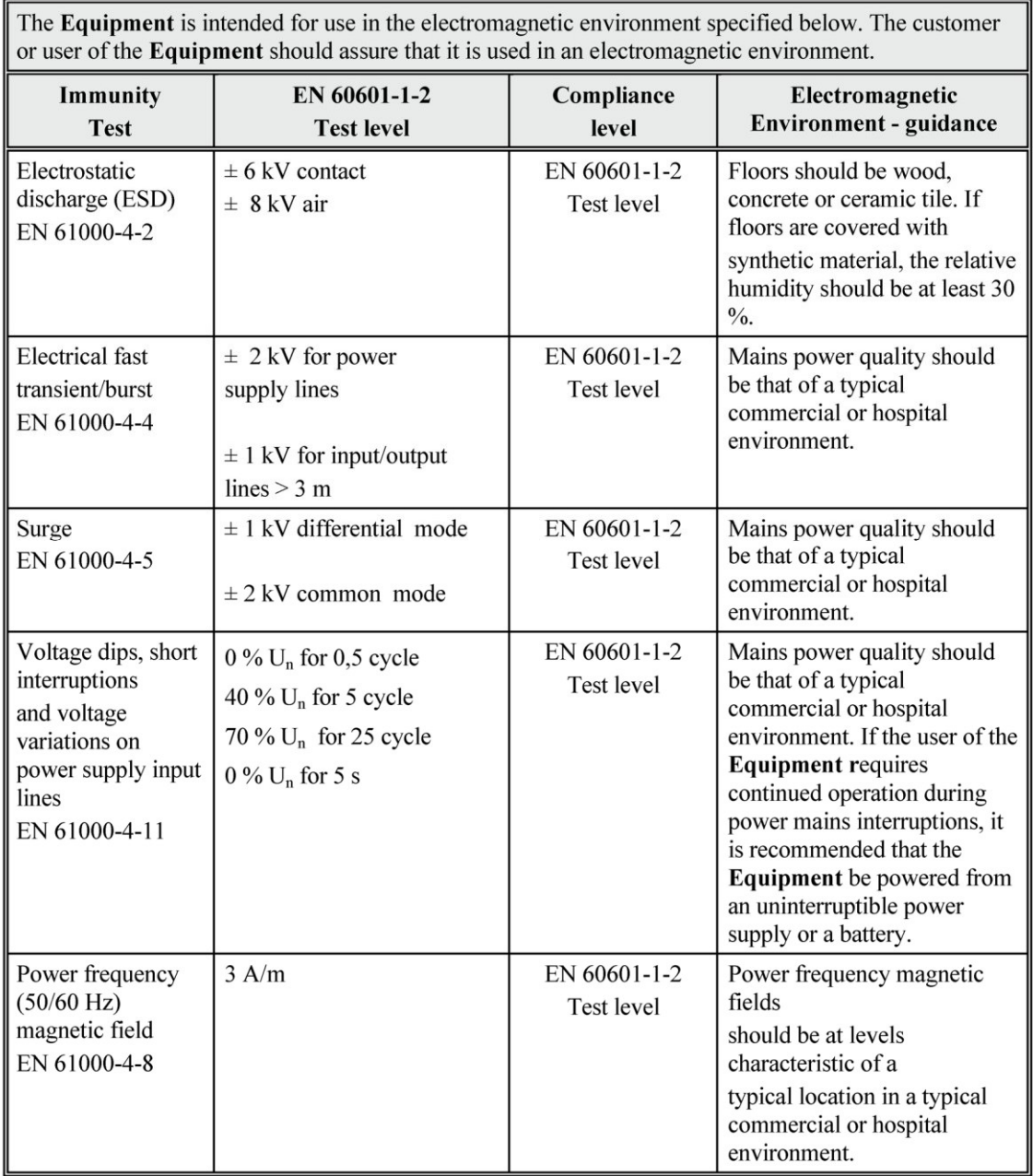

### Annex C

# non-LIFE SUPPORTING EQUIPMENT

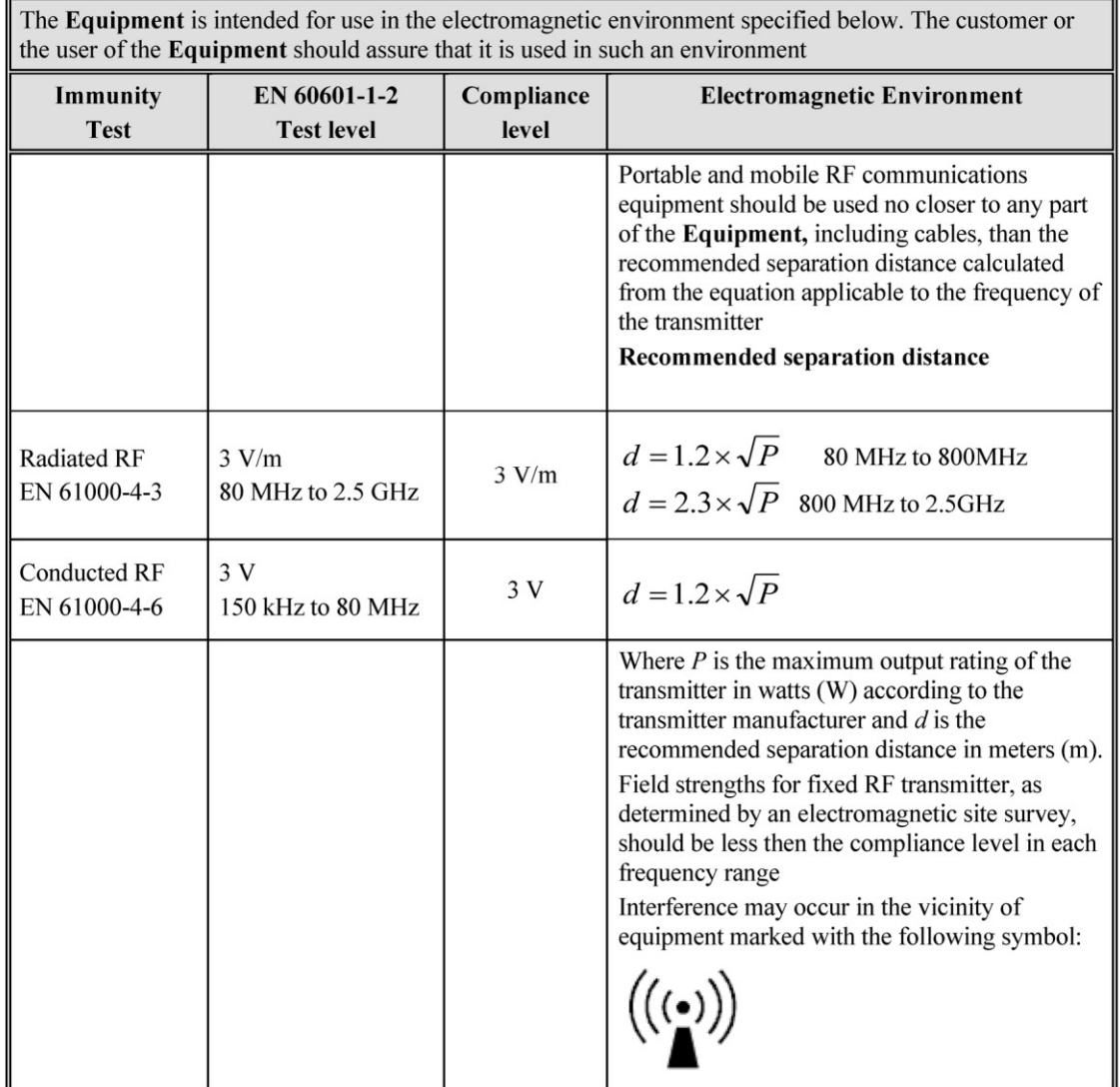

### **Annex D**

### Recommended Separation Distance for non-LIFE SUPPORTING EQUIPMENT

The Equipment is intended for use in an electromagnetic environment in which radiated RF disturbances are controlled. The customer or the user of the Equipment can help prevent electromagnetic interference by maintaining a minimum distance between portable and mobile RF communications equipment (transmitter) and the Equipment as recommended below, according to the maximum output power of the communications equipment.

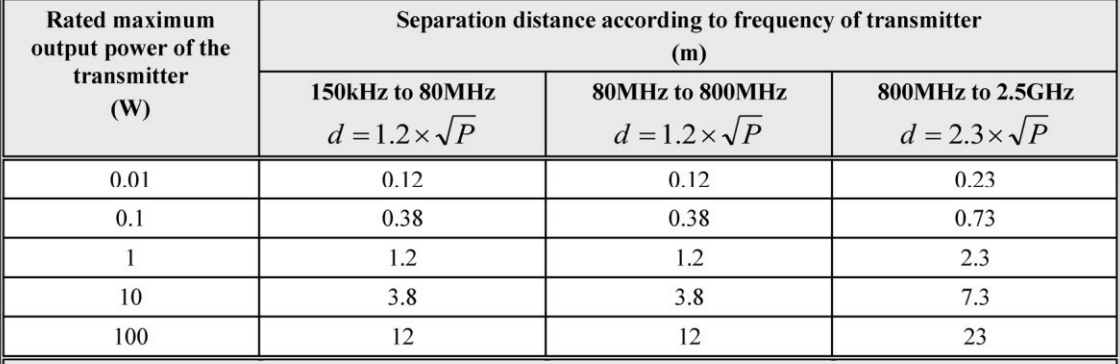

For transmitters rated at the maximum output power not listed above, the recommended separation distance  $d$  in meters  $(m)$  can be estimated the equation applicable to the frequency of the transmitter, where  $P$  is the maximum output power rating of the transmitter in watts (W) according to the transmitter manufacturer. Note:

- $(1)$  at 80MHz and 800MHz, the separation distance for the higher frequency range applies
- (2) These guidelines may not apply in all situations. Electromagnetic propagation is affected by absorption and reflection from structures, objects and people

# **2.8 Защита от ионизирующего излучения**

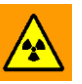

Это оборудование ионизирующее излучение (далее по тексту излучение).

Перед выполнением экспозиции, убедитесь что приняты все меры по обеспечению меры по против радиации.

При использовании оборудования, персонал комнаты исследования должен соблюдать все защитные меры. В этом контексте, пожалуйста выполняйте следующие правила:

• Для защиты пациентов от радиации, используйте предназначенные для защиты устройства также как и оборудование, поставляемое с рентгеноборудованием . (например диафрагмы, прокладки , фильтры)

• Всегда одевайте защитную одежду. Антирадиационная одежда с эквивалентом 0,35 mm свинца способна снизить 99,84% радиации при 50 kV и 91,2% при 100 100 kV.

● Если необходимо димо находиться в контролируемой зоне, пожалуйста одевайте персональный дозиметр . Производитель предлагает определить персональную дозу которая случается на рабочем месте при практических условиях и использовать ее как базовую для предупреждения против радиации.

• Расстояние представляет собой более эффективную защиту от излучений. Пожалуйста, соблюдайте наибольшую возможную дистанцию от открытого объекта и от рентгеновского комплекса .

• Избегайте работы в прямой зоне облучения; если это не возможно, пожалуйста, защитите себя, надевайте перчатки для защиты от излучения.

● Всегда используйте минимально коллимацию области рентгеновского излучения. Убедитесь, что область интереса полностью облучается. Рассеянная радиация в значительной степени зависит от объема объекта, подверженного облучению .

• Всегда проверяйте, что рентгеновское поле коллимации полностью покрывает диапазон выбранного измерения .

• Всегда выбирайте наиболее возможное расстояние между фокальной точкой и кожей, с тем чтобы свести к минимуму дозу поглощенную пациентом.

• Всегда выбирайте самый короткий время исследования, таким образом, доза облучения значительно снижается.

• Перемещайте заинтересованную область как можно ближе к ЭОП / кассете / детектору. Воздействие излучений уменьшается, и даже оптимизируется.

• Всегда имейте в виду, что любой материал, вставленный по пути излучения между пациентом и приемни приемником изображения (например пленка) снижает качество изображения и повышает поглощенную дозу на пациента.

● Всегда проверяйте , что есть визуальная и звуковая связь между пользователем и пациента в течение всего исследования. При необходимости сохраняйте связь с использованием технических средств , таких как переговорное устройство.

• Не изменяйте или удаляйте схемы безопасности, которые при определенных условиях предотвращают выброс рентгеновского излучения.

### **2.9 Лазерный источник света**

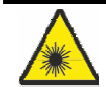

### **Лазерная радиация**

Излучение потенциально опасно для кожи и глаз.

- ► Не смотрите непосредственно смотрите или через оптические приборы на лазерный луч
- ► Не направляйте лазерный луч на лицо / глаза пациента

# **2.10 Маркировка**

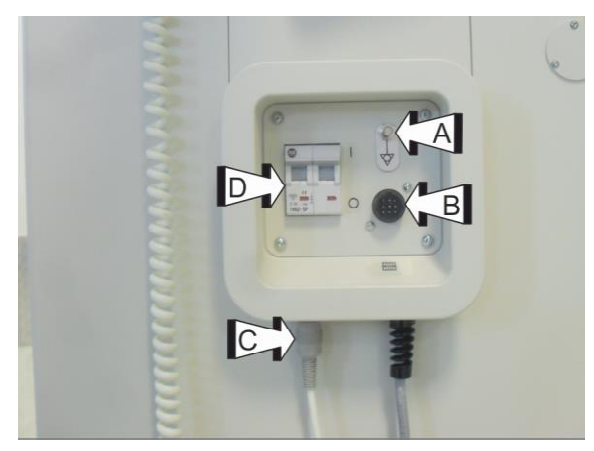

- (A) Эквипотенциальный выход Эквипотенциальный
- (B) Подключение внешней решетки
- (C) Подключение кнопки для экспозиции
- (D) Сетевой автомат защиты

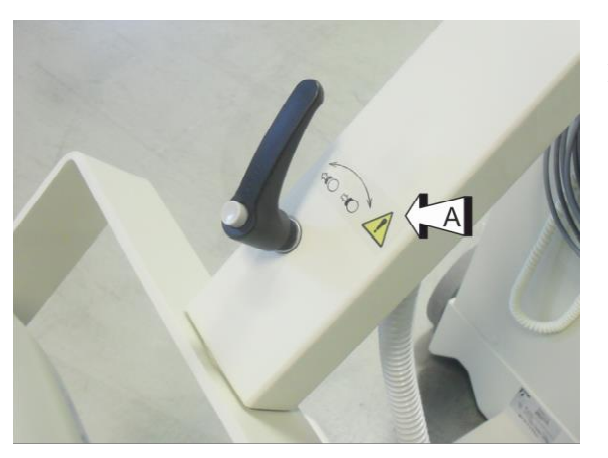

(A) Маркировка замка вращения моноблока. Вращая ручку по часовой стрелке , вращение блокируется.

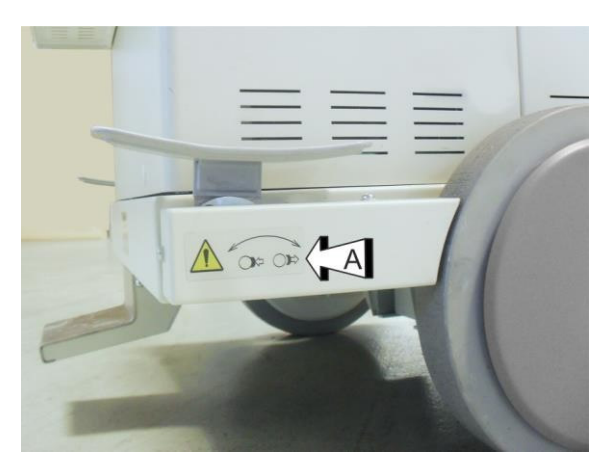

(A) Маркировка стояночного тормоза. Нажимая рычаг тормоза в горизонтальном Нажимая рычаг тормоза в горизонтальном<br>положении, стояночный тормоз деактивируется.

ĭ Маркировка также присутствует с другой стороны оборудования.

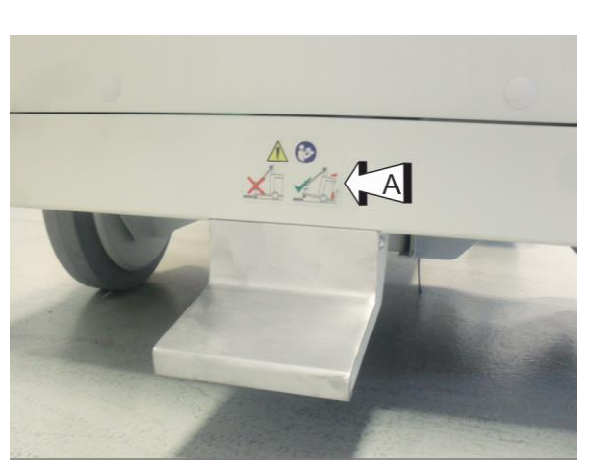

(A) Этикетка о преодолени преодолении препятствий.

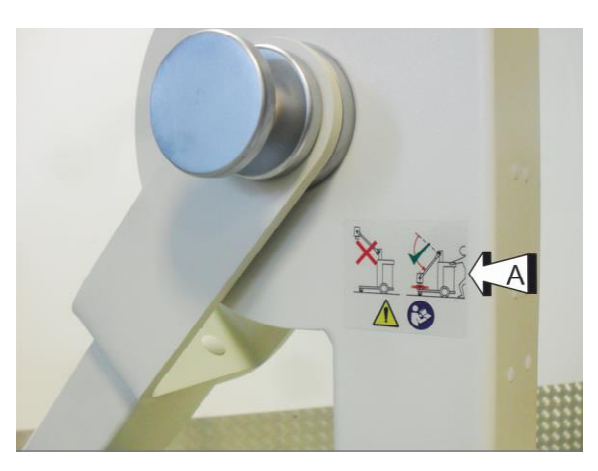

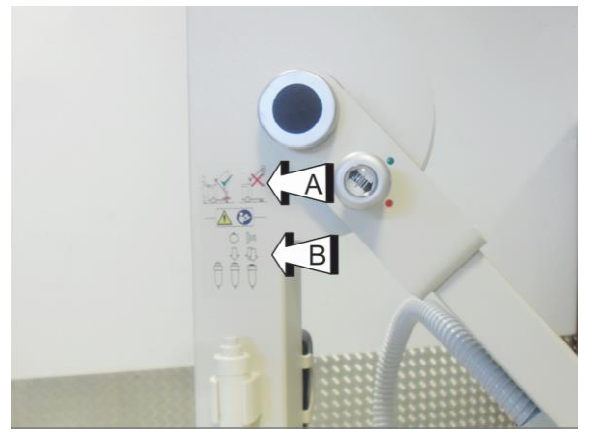

(A) Этикетка о передвижении оборудования.

- (A) Этикетка о возможных позициях движения оборудования
- (B) Этикетка для ручной кнопки экспозиции.

- 
- (A) Выход лазерного излучени излучения
- (В) Предупреждающая метка: Избегайте лазерное излучение, выход из этого отверстия

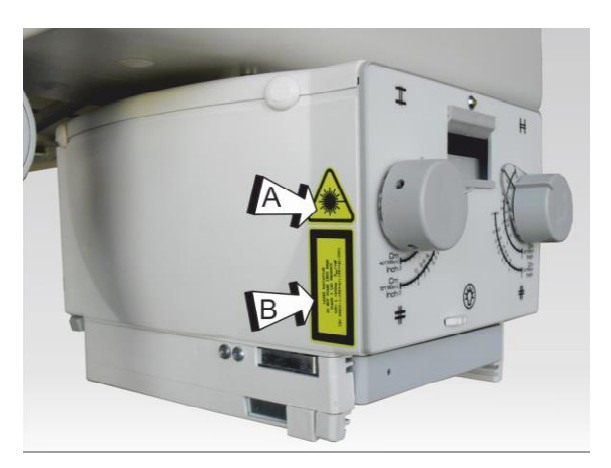

(А) *MAN* Символ лазерного излучения (B) Предупреждающая этикетка : LED Излучение Группа риска 2 IEC 62471:2006 Внимание: Не смотреть на работающий на источник света. Может быть вредно для глаз.

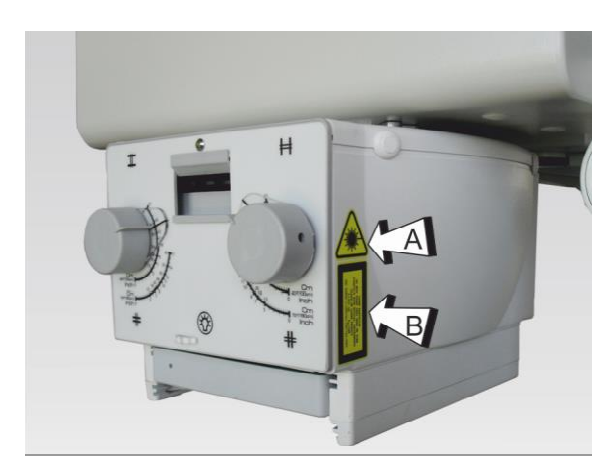

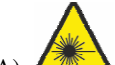

- (А) **(A)** Символ лазерного излучения
- (B) Предупреждающая этикетка : Лазерное излучение Не смотреть на луч Класс 2 Лазерного излучения IEC 60825-1:2007  $Po \le 1mW$ ;  $\lambda = 645 \pm 10nm$

# **3 ТЕХНИЧЕСКОЕ ОБСЛУЖИВАНИЕ, ЧИСТКА и УТИЛИЗАЦИЯ**

### **3.1 Плановое техническое обслуживание**

Для данного оборудования необходимо : правильная эксплуатация, плановое техническое обслуживание и проверки, которые пользователь должен регулярно выполнять и которые необходимы для безопасной, эффективной и надежной работы оборудования.

### **Запланированные план обслуживания план**

Проведение технического обслуживания может быть выполнено только обученным и квалифицированным персоналом и подробно описано в сервисной документации

# **3.2 Регулярные проверки, выполняемые пользователем**

### **3.2.1 Обязательства пользователя**

Пользователь оборудования должен выполнять программу регулярных проверок. Такие проверки описаны в приведенной ниже таблице.

Пользователь оборудования должен удостовериться, чтобы все проверки и их действия выполняются удовлетворительно перед использованием оборудования по назначению.

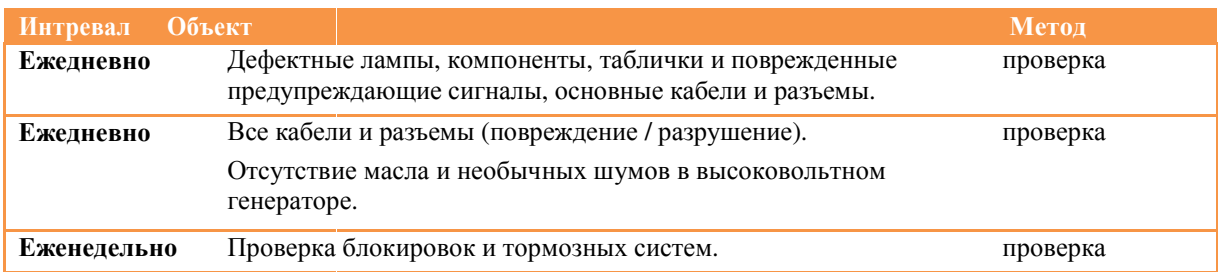

### **3.2.2 Ремонт**

Оборудование включает в себя механические детали, подверженные износу из-за работы.

Правильная регулировка электромеханических и электронных комплексов влияет на рабочую, качество изображения, электрическую безопасность и воздействие излучений на пациента и медицинский персонал.

**Производитель рекомендует , ремонтные работы должны выполняться только обученным и авторизованным сервисным персоналом.**

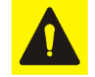

Дефектные компоненты должны быть заменены оригинальными запасными частями.

### **3.3 Очистка и дезинфекция**

Only personnel trained in the management of cleaning and disinfection of medical devices is authorized to conduct such activities.

Perform regularly cleaning and disinfection operations of the equipment.

Below are the instructions.

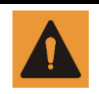

Always disconnect the equipment from the power supply before proceeding with cleaning and disinfection operations in order to avoid electrical shocks.

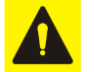

Avoid the seepage of water and liquids because it can cause short-circuits or corrosion of metallic parts.

Cleaning and disinfection operations, even for the equipment and for the environment, must be in compliance with all laws and norms in force in the country where the equipment is installed.

### **Cleaning**

Enameled parts and aluminum surfaces must be cleaned only with a damp cloth and a mild detergent and then with a dry woolen cloth. Never use scouring powders, solvents, abrasives detergents or polishing abrasive. Do not use a special detergent if its properties are not sure.

Chromed parts must be cleaned only with a dry woolen cloth. Do not use polishing abrasives. To protect the finish, use a nonabrasive wax.

Plastic surfaces must be cleaned only with soap and water. When using other cleaning agents (for example with a high alcohol content), the material can become opaque or can break.

### **Disinfection**

The disinfection method used must be in compliance with all laws and norms in force for disinfection and protection against explosions in force in the country where the equipment is installed.

All parts of the equipment suitable for this type of treatment, accessories and connection cables included, can be disinfected with a damp cloth and a proper detergent. Never use disinfecting agents or corrosive sterilizers or solvents.

Do not use a special disinfecting or sterilizing agent if its properties are not sure.

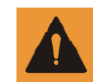

Do not use inflammable disinfectant spray or potentially explosive. Such sprays create gas that can ignite, causing serious injuries or even death.

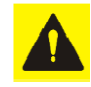

It is not recommended to disinfect using a spray in a room where there are medical products, because the gas can penetrate the product, causing short-circuits, corrosion of metallic parts or other damages the equipments.

If it is necessary to use non-inflammable and non-explosive sprays, first of all switch off and cool down the equipment.

In this way the vaporized spray can't be attracted by convention currents inside the equipment. Before starting spraying, it is necessary to cover carefully the product with plastic sheeting.

Once all traces of disinfecting spray disappear, it is possible to remove the protective plastic and directly disinfect or sterilize the equipment following the recommended instructions.

After using a spray the user must be sure that every single trace of gas has disappeared before starting up the equipment again.

### **3.4 Утилизация**

The manufacturer wants to make a contribution to environment defense and wants to guarantee a constantly safe and efficient use of this equipment by using a proper support, maintenance and training program.

If the equipment is used correctly and always subjected to proper maintenance, it doesn't represent an environmental risk. However it can include materials that can be potentially harmful for the environment if they are not properly disposed.

The use of such materials is essential for carrying out the equipment functions in compliance with legal requirements and so on.

### **Final disposal of the equipment**

The final disposal is effected when the equipment has been used so that it is no longer usable for the intended purposes.

The return, proper disposal or recovery of this medical equipment must be done in compliance with the European WEEE (Waste Electrical Electrical and Electronic Equipment) and / or national requirements.

the current regulations of the country where the equipment is installed.

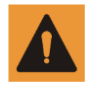

The equipment or parts of it mustn't be disposed as industrial or domestic waste, but they must be collected separately as special waste. The separate collection for the subsequent forwarding for recycling, treatment and environmentally compatible disposal, helps to avoid possible negative environmental and health effects and to promote recycling of the parts included in the equipment. Illegal disposal of the equipment involves the application of administrative sanctions according to

For information on how to dismantle the inoperative equipments comply with local legislation or contact an authorized representative of the Manufacturer.

# **4 ИДЕНТИФИКАЦИЯ КОМПОНЕНТОВ**

# **4.1 Использование**

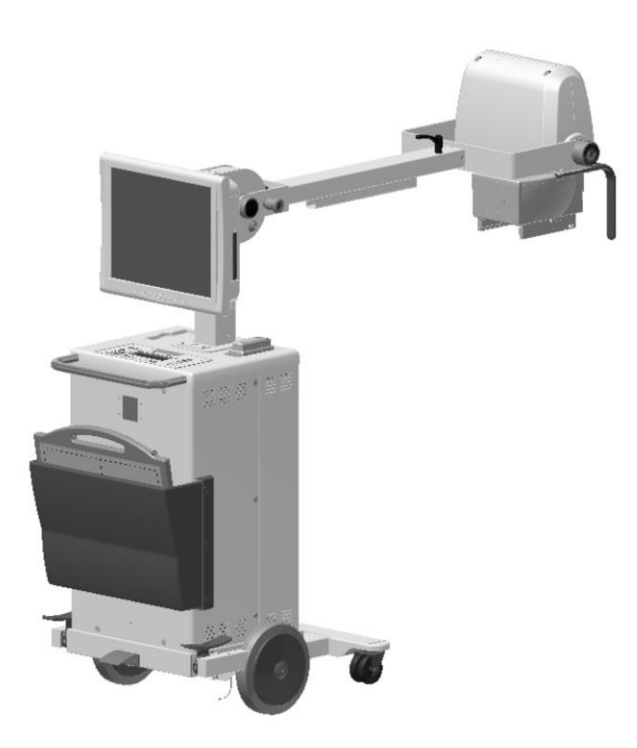

Оборудование используется в условиях стационара, для выполнения рентгеновских обследований, в частности, в случаях, когда транспортировка больного в палате с фиксированным оборудованием неудобна или невозможна.

Оборудование позволяет получение рентгеновских изображений, как на цифровой панели и на CR или пленке, установив наиболее подходящие радиологические данные в соответствии с анатомической областью интереса. На самом деле, количество запрограммированных анатомических мических программ и радиологические данные могут быть настроены (обычно при установке) в соответствии ответствии с запросами и режимом работы больницы.

Отображение изображений сразу после снимка и возможность немедленной передачи в PACS для диагностики и отчетности п позволяют свести к минимуму работу операторов.

Оборудование, показанное в инструкции по эксплуатации соответствует статусу оборудования на момент поставки.

Производитель остав Производитель оставляет за собой право вносить изменения, основанные на техническом прогрессе.

Конструктивные изменения (например крышек) не влияют ни на функции , ни наиспользование оборудования .

# **4.2 Обзор**

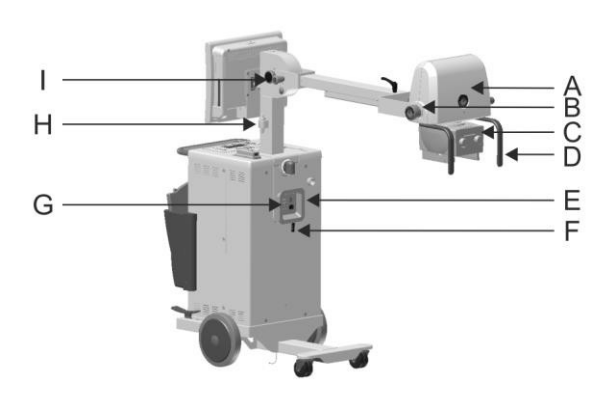

- A Моноблок (Р-трубка + ВВ трансформатор)
- B Угломер
- C Коллиматор
- D Ручка моноблока
- E Кабельный барабан
- F Сетевой шнур питания
- G Автомат/ Эквипотенциальный выход
- H Кнопка ручного контроля экспозиции
- I Блокировка движения руки во время транспортировки

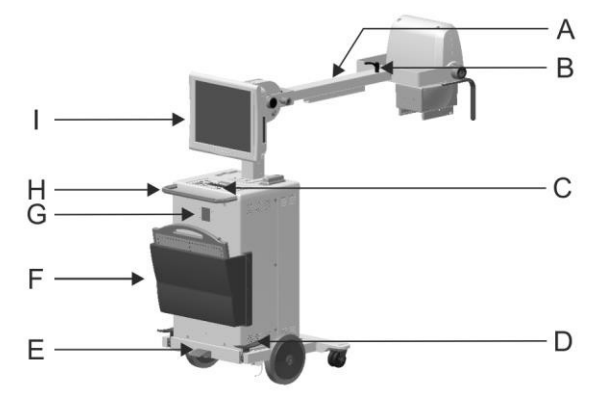

- A Ручка поддержки моноблока
- B Замок блокировки вращения моноблока
- C Панель управления
- D Ножной тормоз
- E Педаль наклона
- F Держатель детектора
- G Приемник удаленной кнопки экспозиции (опция)
- H Транспортировочная ручка
- I Цифровая Видео Система (DIS)

# **4.3 Устройства безопасности**

### **Автомат защиты**

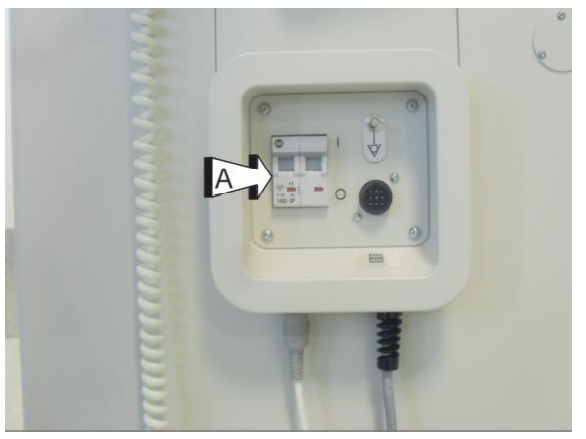

Оборудование защищено с помощью автомата (А) от чрезмерного сетевых колебаний.

В случае сработки автомата , чтобы восстановить работу оборудования достаточно перевеcти обратно ручку в положение "I"

# **4.4 Коллиматор**

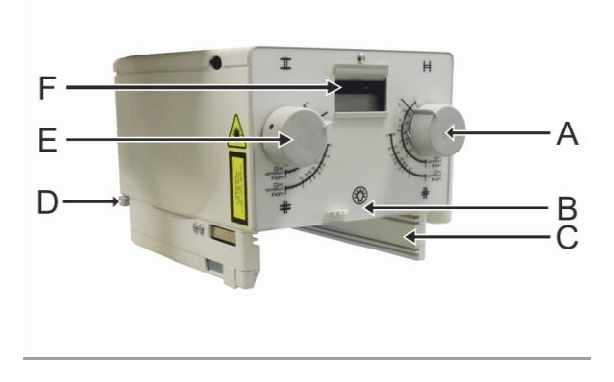

- A Продольная коллимация
- B Включение лампы центратора и лазера (опция)
- C Направляющие для аксессуаров (фильтры или DAP- метр)

D – Рулетка для измерения ра расстояния фокусприемник

- E Трансверсальная коллимация
- F Диск для вставки фильтров

### **4.5 Движения**

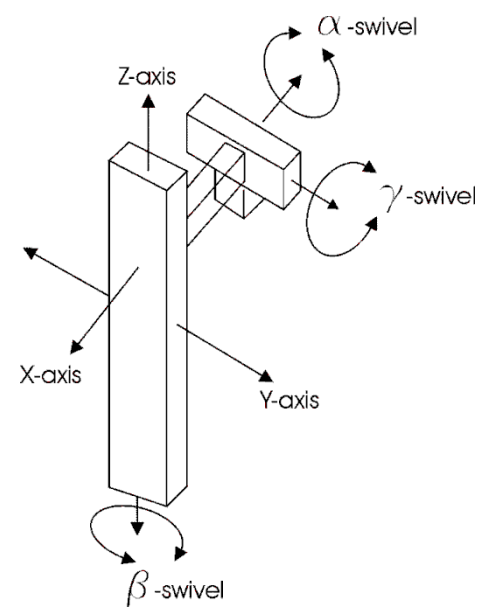

 $X$ -axis = н.д.

 $Y$ -ахі $s = H.A$ .

Z-axis = Вертикальное перемещение рентгеновской группы/ фокусное расстояние

α-swivel = Вращение рентгеновской группы вокруг оси Х  $β$ -swivel = н.д.

γ-swivel = Вращение рентгеновской группы вокруг своей оси

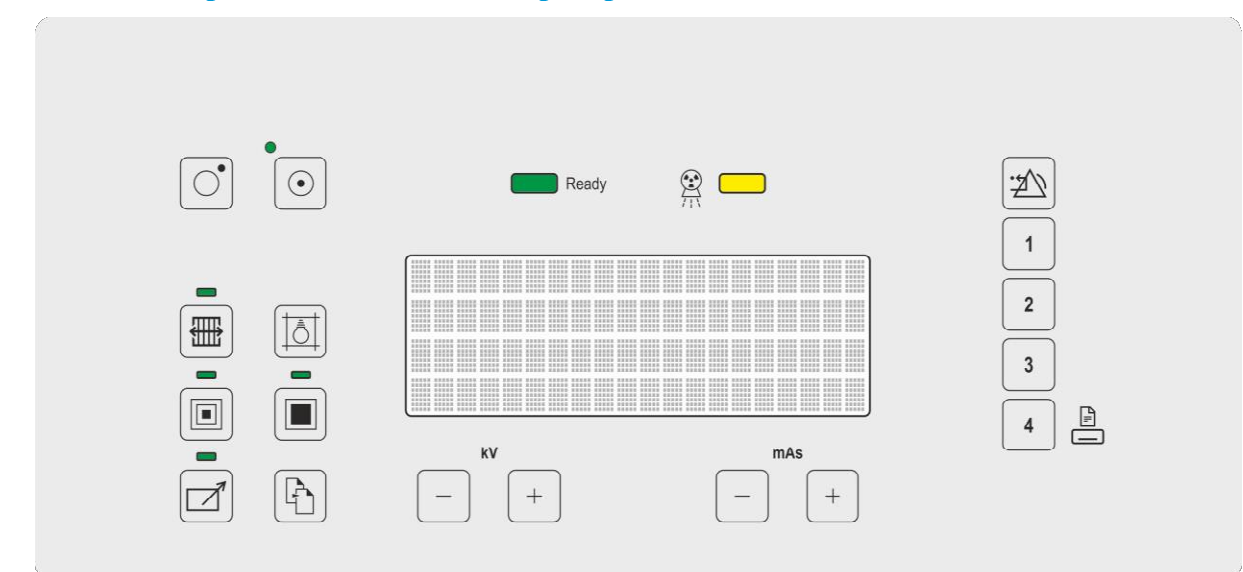

# **4.6 Панель Управления Рен Рентген Генератором**

#### Все кнопки мембранного типа мембранного

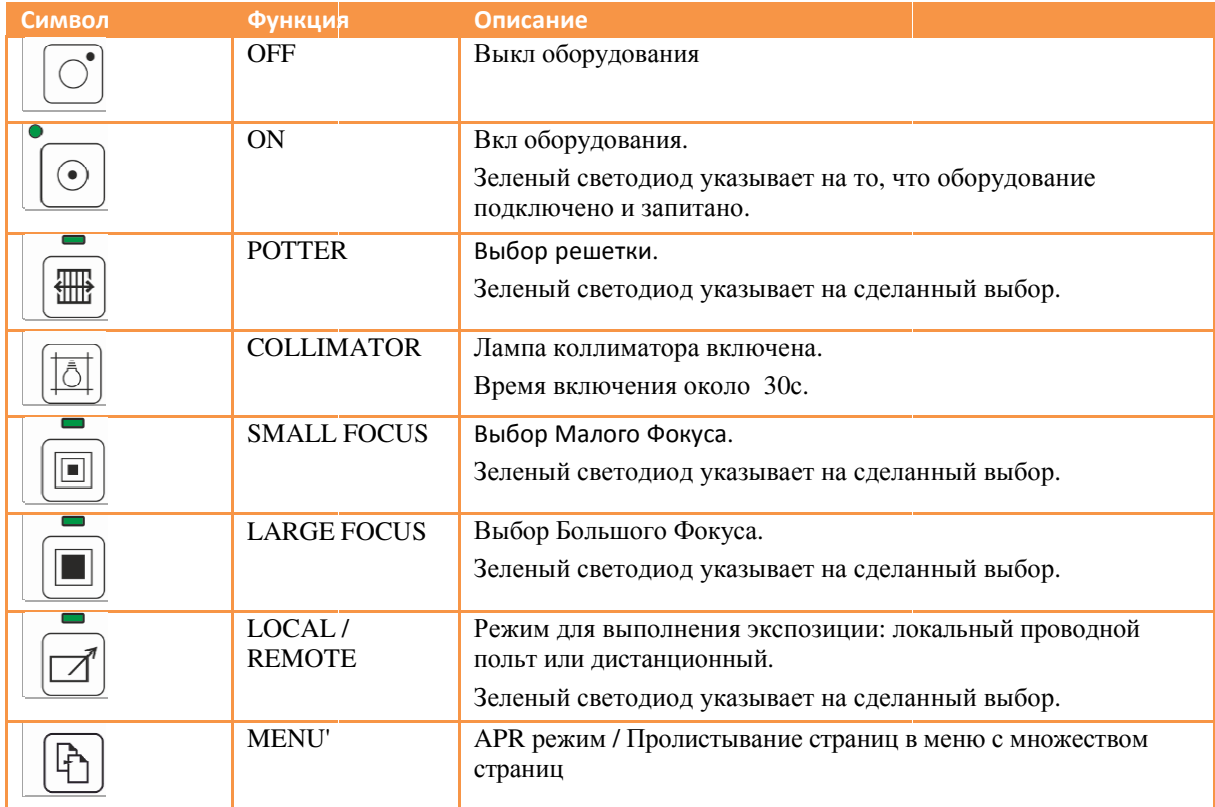

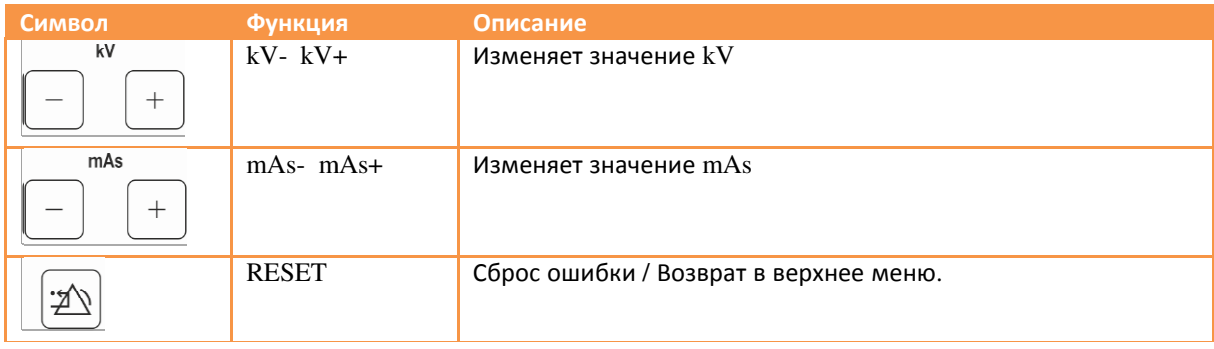

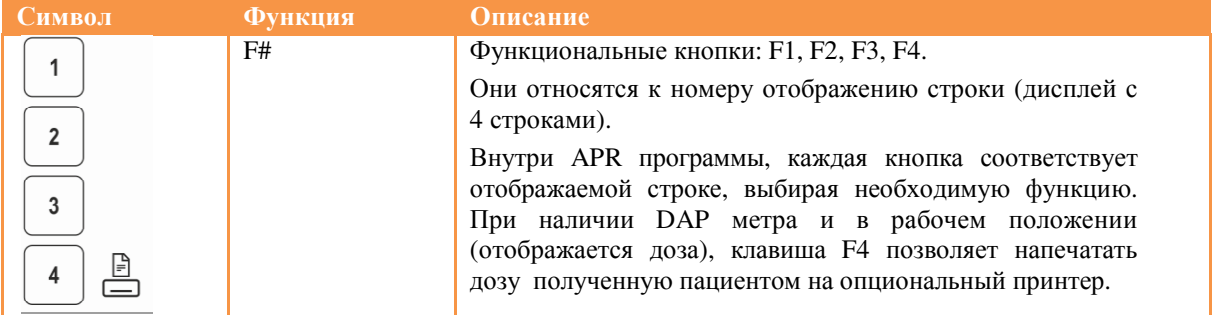

# **4.7 ЖК Дисплей**

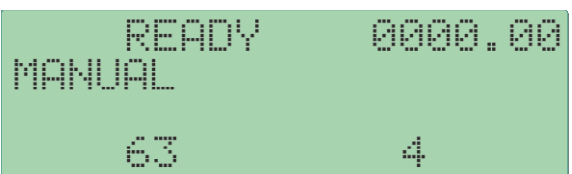

Буквенно-цифровой дисплей с четырьмя строками по 20 символов для отображения состояния оборудования , параметров рентгеновского излучения и предупреждений / сообщений об ошибках.

# **4.8 Световые сигналы**

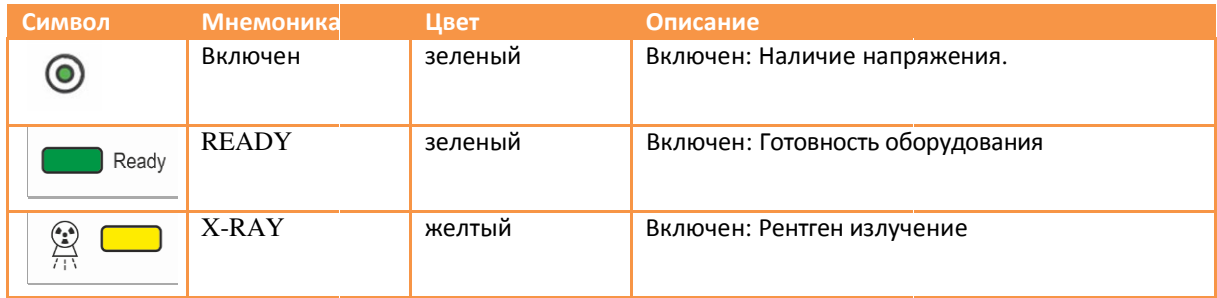

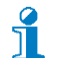

*Световые сигналы не могут быт отключены.*

# **4.9 Акустические сигналы**

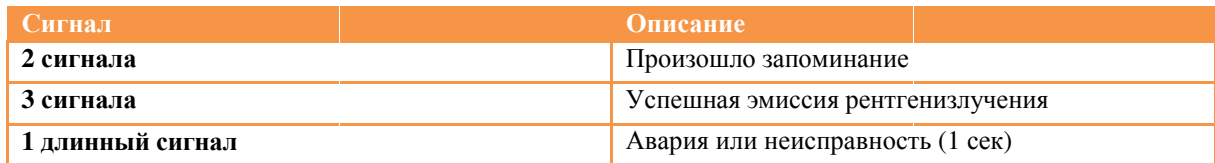

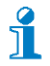

*Уровень звукового сигнала не может быть изменен*

# **4.10 Панель управления - "Цифровая Система Изображения" - DIS**

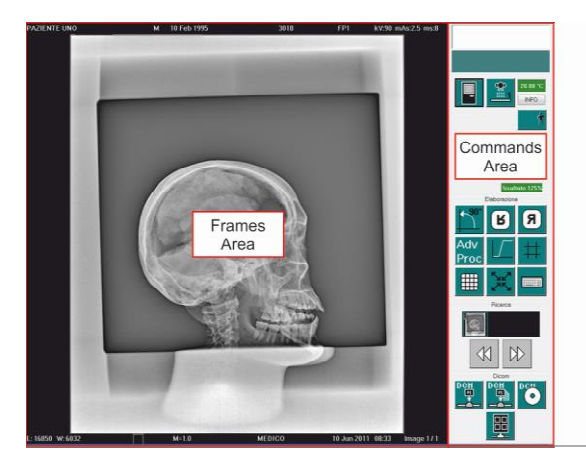

Панель управления – это экран , который отображается при открытии исследования. Он разделен на 2 части: область снимков и область команд.

Область снимков (Frames Area Area) состоит полученных кадров и включает все данные исследования.

Область команд (Command Command Area) включает все функции применяемые к кадрам к . Внутри эта область содержит несколько групп:

EXAM SETTING - Настройки исследования - PROCESSING - Обработка снимков

SEARCH – поиск исследования

DICOM – настройка DICOM

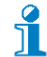

Для дополнительной информации. Обратитесь к инструкции пользователя цифровой системы DIS

# **5 Сообщения**

Оборудование предусматривает три типа сообщений на дисплее:

**S = Статус оборудования -** Не влияет на работу

### **W = Предупреждение**

Нажмите кнопку RESET (Сброс ) на клавиатуре чтобы удалить предупреждение и продолжить работу.

### **F = Ошибка**

Оборудование должно быть повторно включено. Перечень ошибок создается для упрощения работы сервисного персонала

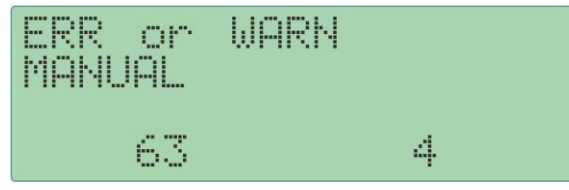

Сообщение отображается на языке, используемом для конфигурирования оборудования .

Все предупреждающие сообщения должны быть сброшены оператором кнопкой RESET возле сообщения.

### **Сообщения Статуса**

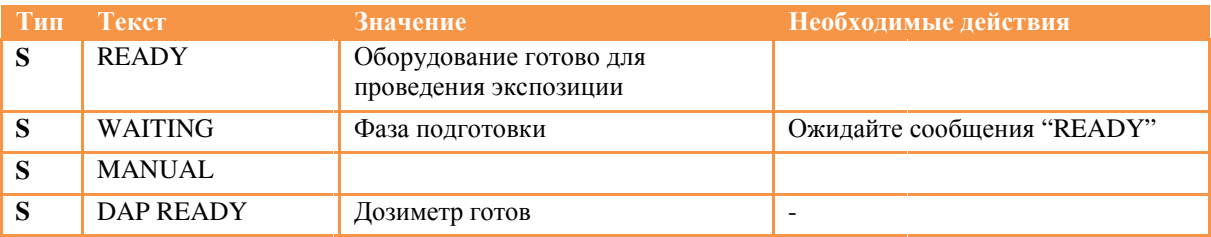

### **Предупреждающие сообщения**

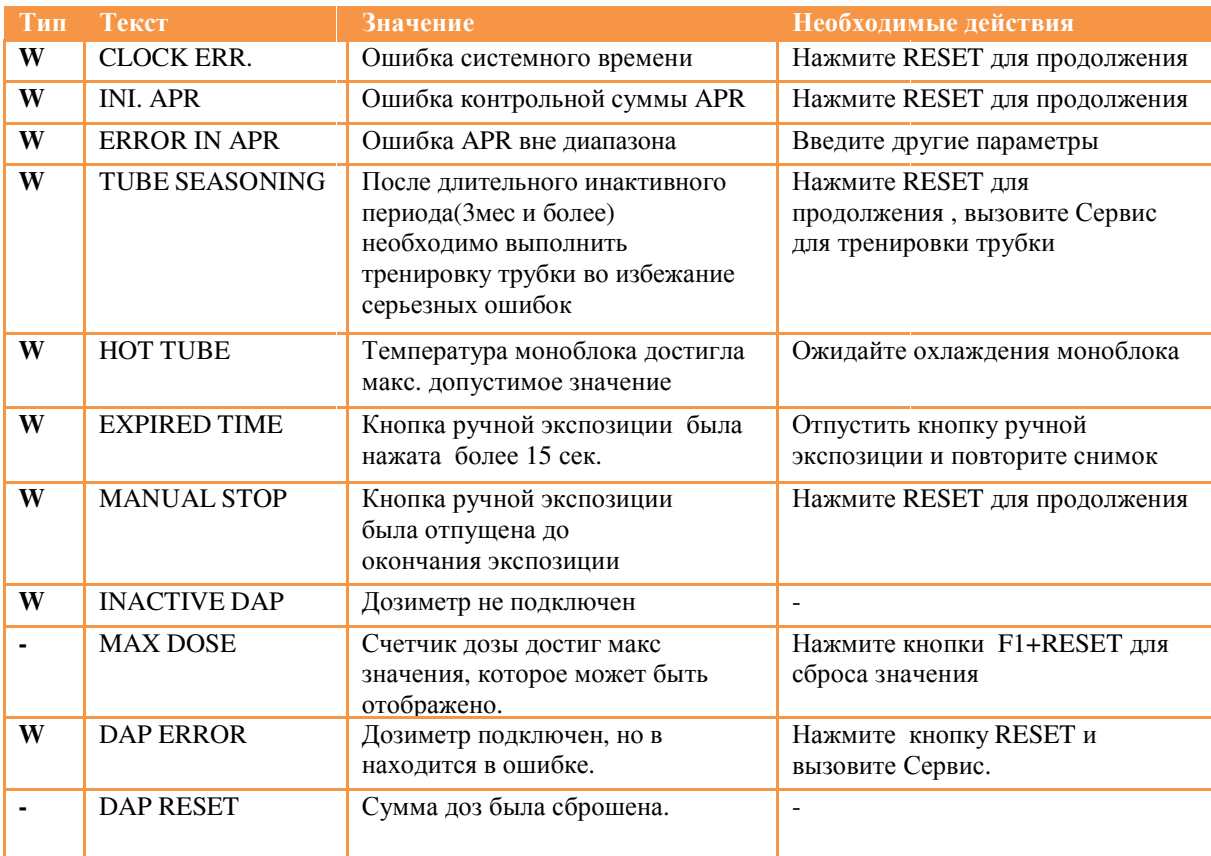

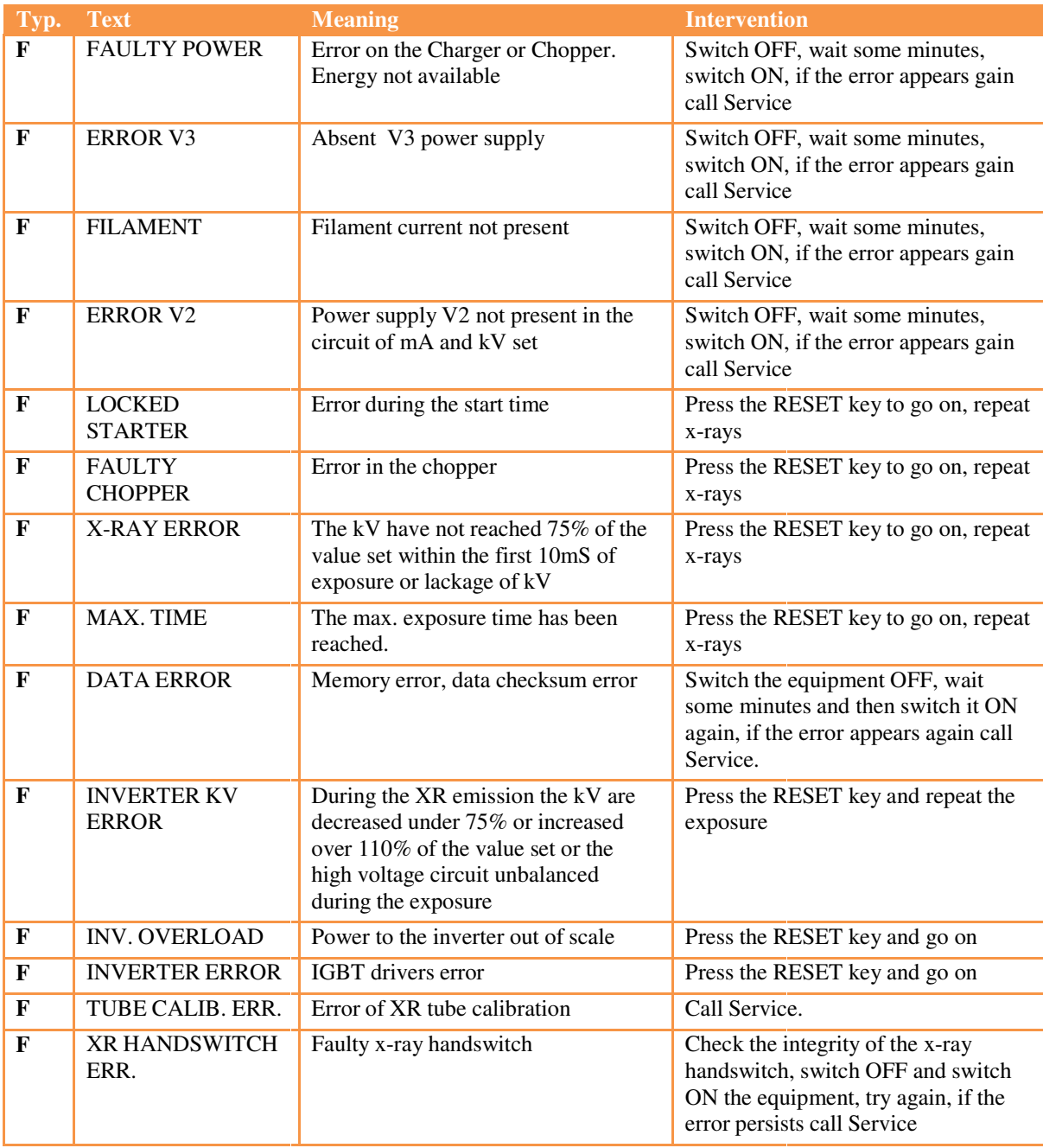

### **Error messages**

# **5.1 Цифровая Система Изображения - сигналы и сообщения**

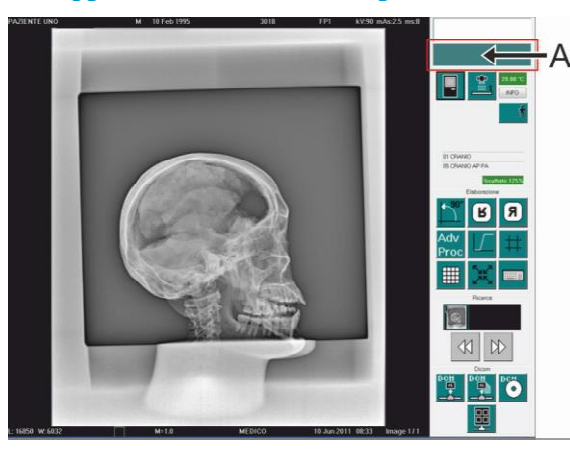

В области сигнальных сообщений (A) отображается статус и ошибки о работе оборудования.

Эта область принимает различные цвета в зависимости от отображаемого сообщения:

Статус оборудования = зеленый

Предупреждение = желтый

Ошибка = red

В случае тревоги, прикоснитесь к соответствующей области экрана для сбросасообщения .

# **6 ТРАНСПОРТИРОВКА**

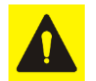

### **Риск опрокидывания .**

Использование и транспортировка на наклонном полу.

- $\blacktriangleright$  Не использовать оборудование на полу с уклоном более 5°.
- $\blacktriangleright$  Не передвигать оборудование на полу с уклоном более  $10^{\circ}$ .

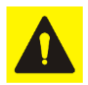

#### **Опасность травм и ушибов во время перемещения оборудования .**

Бесконтрольное перемещение оборудования может привести к травмам оператора, пациента и персонала, находящегося рядом.

► Оборудование должно перемещаться только с условием, называемом «транспортировка» со всеми включенными блокировками.

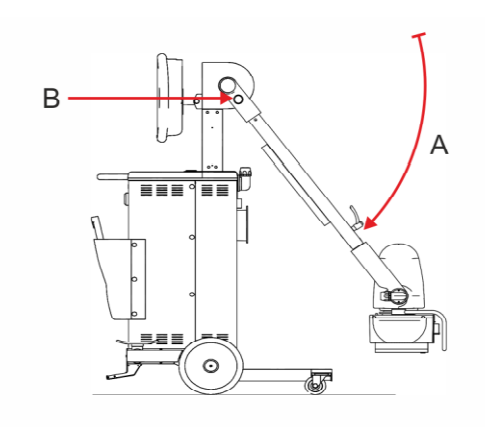

1. Группа Моноблок-коллиматор рука (A) опущена до щелчка блокировочного замка (B)

 $\bf{l}$ Чтобы убедиться, что замок передвижения активен, поверните ручку со стрелкой в направлении красной точки .

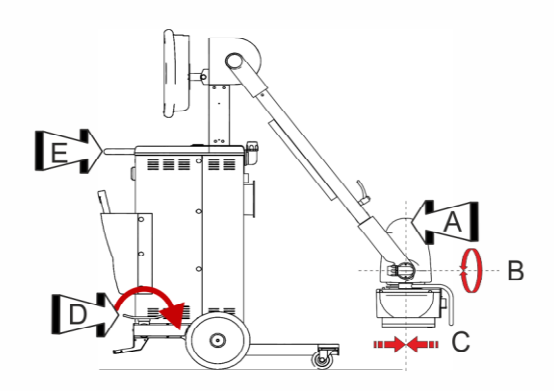

重重量

 $\Omega$ 

2. Группа Моноблок-коллиматор , рука (A) в вертикальной позиции по обеим осям (B) (C).

ונ Закройте все рычаги сцепления, чтобы группа коллиматор-моноблок не двигалась.

3. Отпустите парковочный тормоз (D).

4. Двигайте оборудование, используя только транспортировочную ручку (E).

5. Чтобы объехать препятствия или мелкие возвышения, нажмите ногой на педаль для подъема и в тоже время потяните время на себя транспортную ручку.

# **7 ИСПОЛЬЗОВАНИЕ**

# **7.1 Запуск**

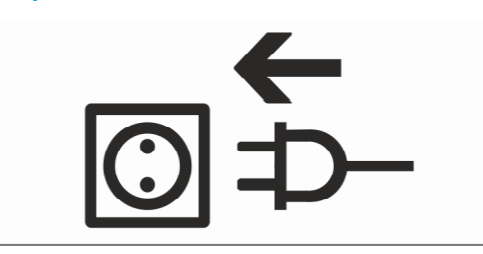

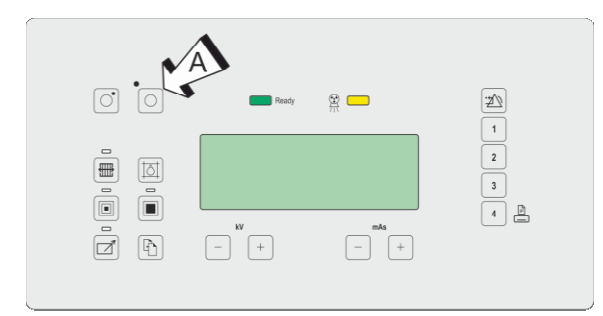

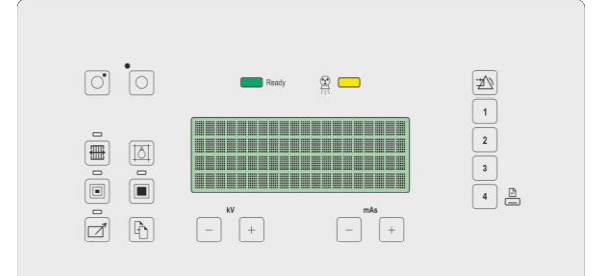

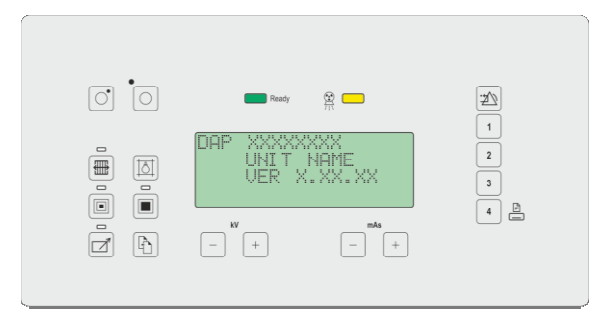

1. Раскрутите сетевой кабель с катушки укладчика и вытяните его полностью .

2. Вставьте вилку в стандартную андартную розетку сохраняя кабель вытянутым .

 $\int_0^2$ Наличие сетевого напряжения индицировано включением зеленого светодиода около кнопки включения (A A).

Если зеленый светодиод не горит, проверьте если положения сетевого автомата на передней панели находится в положении "I".

3. Нажмите кнопку включения (A).

4. При запуске микропроцессор проводит визуальную проверку:

- Звуковой излучатель издает сигнал
- Последовательно загораются все строки дисплея
- загораются все светодиоды клавиатуры.

5. По окончании теста, на дисплее появляется версия оборудования и программного обеспечения.

6. Если присутствует дозиметр , появляется надпись "DAP XXXXXXXX".

XXXXXXXX может иметь следующие значения:

READY: чтение камеры дозиметра активировано и работает правильно.

ERROR: чтение измерительной камеры активировано, но камера не работает корректно или не подключена.

INACTIVE: статус отображается после сигнала ERROR и после нажатия кнопки RESET. В случае если во время теста дозиметр принят, появляется надпись READY и система включается. В случае если не принят, сигнал ERROR появляется и активируется появляется звуковой сигнал ошибки.

На данном этапе необходимо вмешательство оператора; нажимая кнопку RESET можно продолжить загрузку аппарата с сообщением INACTIVE DAP.

i

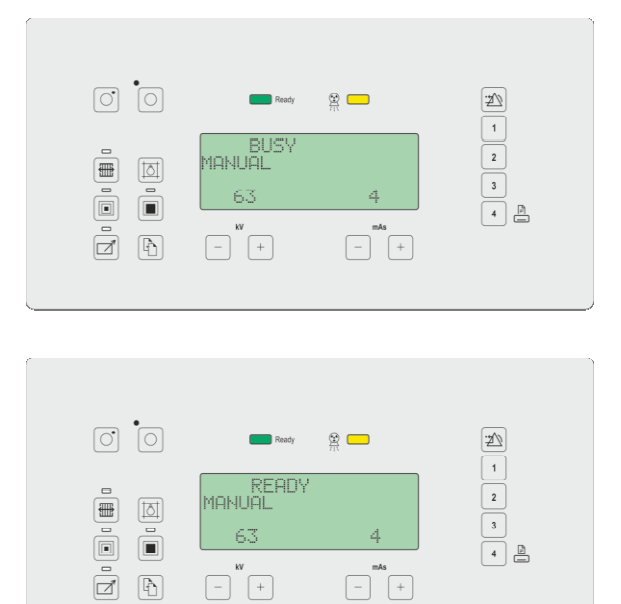

7. Фаза зарядки конденсаторной группы. Дисплей отображает "BUSY BUSY".

ĭ Фаза запуска оборудования может изменяться от нескольких секунд до 2 мин в зависимости от остаточного заряда конденсаторов .

8. Надпись "BUSY" – "Занят " заменяется надписью "READY"- "Готов".

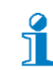

*Указанные значения ориентировочные.*

### **7.2 Включение цифровой системы изображения**

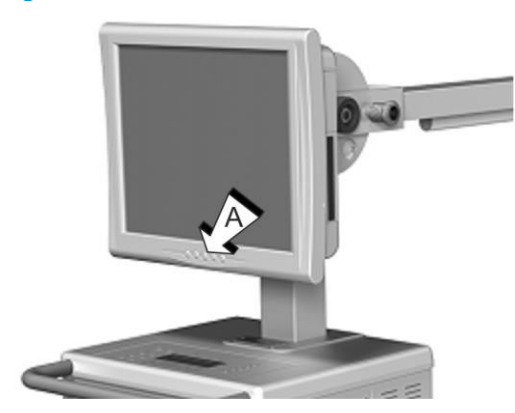

1. Нажмите кнопку Pc ON (A)

2. Дождитесь загрузки операционной системы и приложения

 $\mathbf{f}$ Время включения операционной системы и приложения около 3х минут .

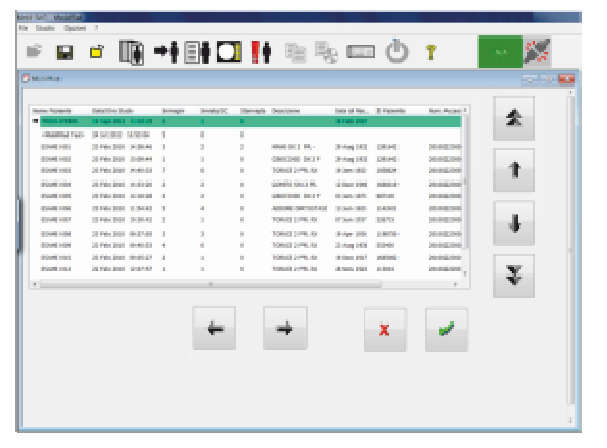

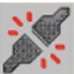

Во время запуска приложения , отображается полоса прокрутки и иконка статуса соединения с панелью детектора.

Если иконка исчезла, панель подключена.

Если иконка осталось, нажмите на нее для переподключения.

Если ошибка осталась, возможно продолжение работы в режиме CR.

Как только приложение запустилось, последний использованный архив будет отображен.

# **7.3 Позиционирование**

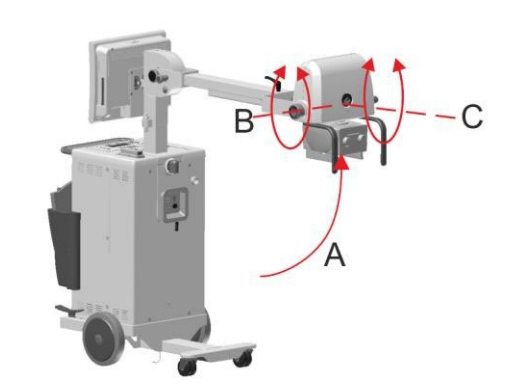

1. Установите группу коллиматор -монлобок (A) на интересующей части пациента . Группа коллиматор-моноблок может вращаться +102° и - 49° относительно оси (В) и вокруг оси (С)  $\pm 180^\circ$ .

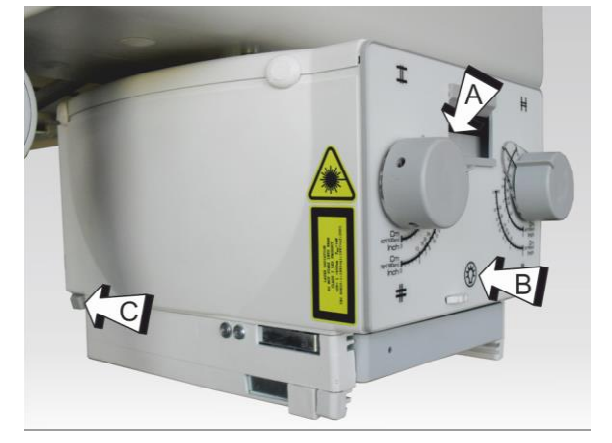

2. Включите лампу коллиматора .

3. Проведите коллимацию пучка согласно размерам приемника или интересующей части тела.

4. Измерьте фокусное расстояние .

На передней панели коллиматора есть 2 ручки (А)для настройки пучка (высота и ширина), кнопка включения подсветки (B) и рулетка для измерения расстояние от источника (фокус трубки) до детектора.

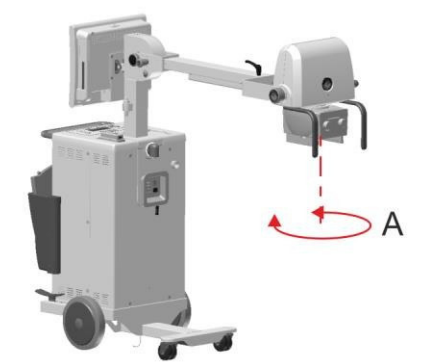

В случае необходимости, поверните коллиматор. Коллиматор может вращаться вокруг своей оси на  $\pm 120^\circ$ .

Для поворота, достаточно взяться за него обоими руками и повернуть в желаемом направлении.

К минимально присущей фильтрации коллиматора есть возможность добавить дополнительную фильтрацию через дисковый фильтр, задвинутый вручную .

На диске, в дополнение к отверстию для прохождения рентгенизлучения без дополнительной фильтрации, присутствуют 3 следующих фильтра:

- "-"  $1mm Al + 0.1mm CU$
- "- -" 1mm Al + 0.2mm CU

"- - - " 2mm Al

ĭ

Зажигание желтого светодиода, расположенного на передней части коллиматора сигнализирует об установленной дополнительной фильтрации.

# **7.4 Экспозиции**

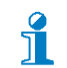

*Значения*, *указанные на следующих изображениях являются ориентировочными .*

# **7.5 Экспозиции в режиме DR.**

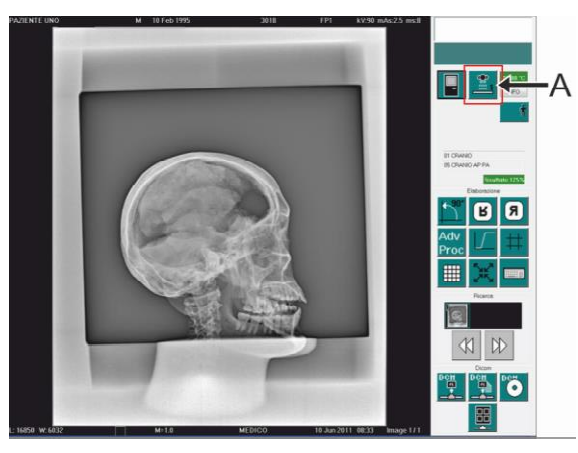

В режиме DR, возможно выполнить экспозицию прямо с панели управления , установив на ней значения экспозиции на панели на управления генератором.

В качестве альтернативы можно переключиться на отображение панели интерфейса генератора рентгеновского излучения.

1. Нажмите клавишу (A), чтобы включить отображение панели генератора рентгеновского излучения .

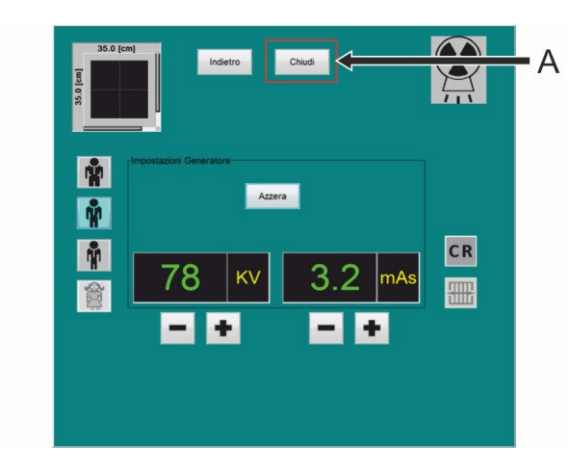

По умолчанию параметры оборудования отображаются так, как они были установлены во время фазы конфигурирования .

Эти параметры можно изменить :

kV, mAs

выбрать размер пациента

переключиться в режим CR CR

Кнопка (А) закрывает панель интерфейса рентгеновского генератора и возвращает к панели управления.

 $\sqrt{2}$ Обратитесь к руководству по эксплуатации системы Digital Imaging для получения системы Digital Imaging для получения<br>дополнительной информации<br>В этом режиме можно выбрать предустановленную дополнительной информации

# **7.6 Экспозиция в APR режиме DR**

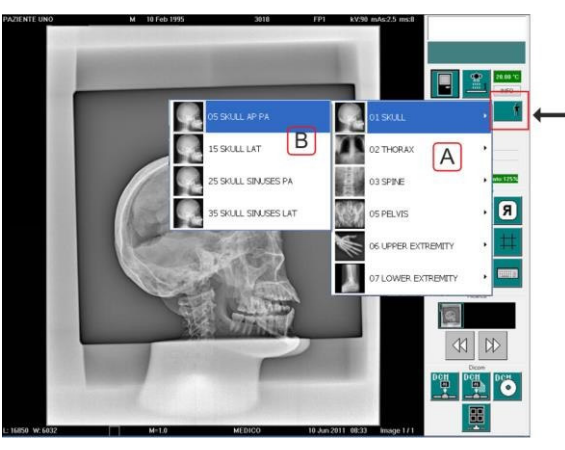

анатомическую программу (APR), в соответствии с анализируемой анатомической частью.

Выберите кнопку "Открытие списка исследований"

Выберите исследование, анатомическую часть (A) и тип проекции (B).

Отобразится экран для установки рентген данных (Панель управления, смотрите следующую страницу).

Рентгенданные автоматически устанавливаются системой в зависимости от типа исследования и выбранной проекции.

Предлагается открытие коллиматора для ра каждой анатомической программы , выбранной в выбранной режиме DR.

# **7.7 Экспозиция в режиме CR**

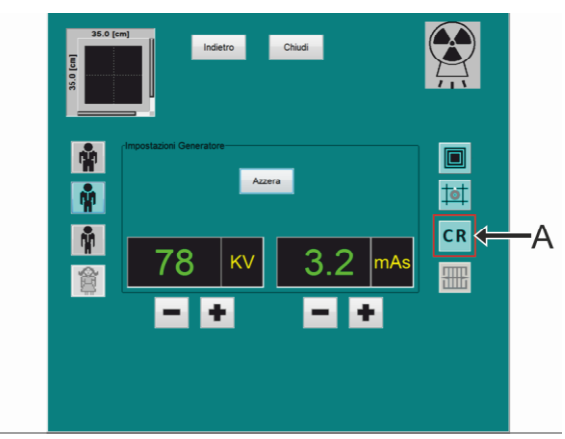

### **7.7.1 Свободная экспозиция**

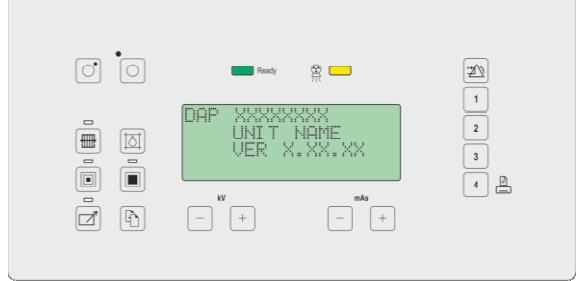

1. Нажмите клавишу (А), чтобы переключиться с DR режима на СR и наоборот аоборот.

В режиме CR mode возможно выполнить экспозиции:

В режиме "Свободной экспозиции" или В режиме "Анатомическая программа" или Экспозиции с внешним столом или решеткой с ионизационной камерой.

After the initial tests, the display shows the initial screen.

The initial parameters of the equipment are displayed as they have been stored during the configuration.

It is possible to modify manually manually the x-ray parameters: kV, mAs, Focus

### **7.7.2 Экспозиция в режиме Анатомичес Анатомическая Программа (APR)**

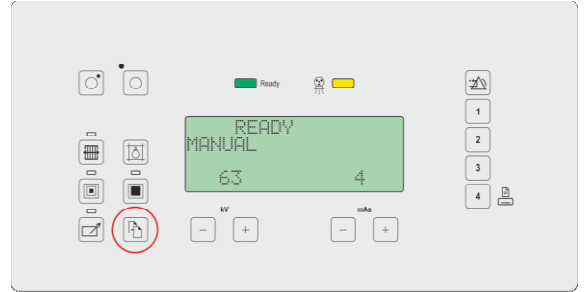

 $\boxed{\circ}$   $\boxed{\circ}$ **ACL**  $1/4$ E  $\boxed{\boxtimes}$ **HAPPER** EXTREMIT.ZZ  $\begin{array}{|c|} \hline \textbf{0} \\ \hline \textbf{0} \end{array}$  $\sqrt{2}$  $\boxed{a}$ 

 1. Нажмите кнопку МЕНЮ чтобы зайти в режим анатомической программы .

Этот режим состоит из 4х анатомических групп.

2. Нажмите функциональную кнопку F1 чтобы прокрутить список внутри группы исследований. Каждая группа состоит из 6 анатомических программ. Список из 6 программ занимает 3 страницы.

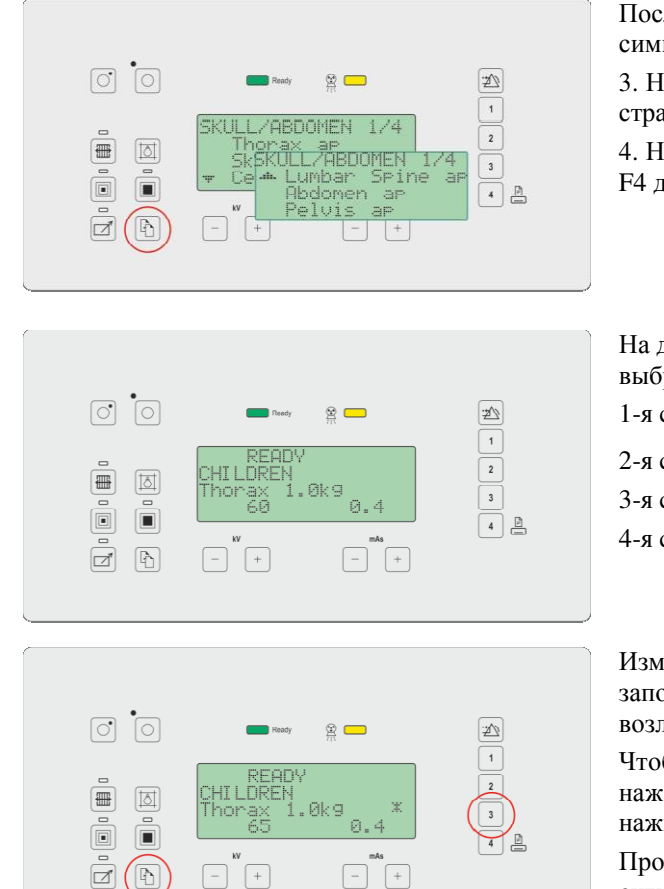

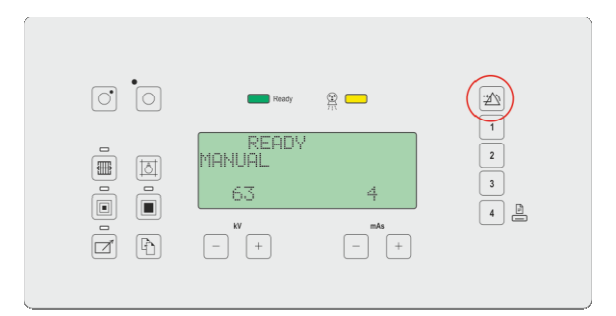

Последующая или предыдущая страница выделена символом "▼" или "▲".

3. Нажмите кнопку Меню для прокрутки страниц выбранной группы .

4. Нажмите одну из функциональных кнопок F2 F3 F4 для выбора желаемой программы.

На дисплее появятся параметры ассоциированные с выбранным объектом/органом (kV mAs фокус).

1-я cтрока: зарезервирована для зарезервирована сообщений

2-я cтрока:: выбранная группа

3-я cтрока:: имя исследования

4-я cтрока:: рентгенпараметры (kV и mAs)

Изменение некоторых параметров в отношении запомненных значений отмечено звездочкой (\*) возле имени программы.

Чтобы сохранить новые значения необходимо нажать кнопку F3 и, удерживая ее нажатой, нажмите кнопку Меню.

Произошедшее сохранение обозначается звуковым сигналом и звездочкой (\*).

Нажмите клавишу RESET, чтобы вернуться в режим свободного экспонирования .

Нажмите функциональную клавишу F2 для возврата к списку анатомических программ.

### **7.7.3 Таблица параметров анатомических программ APR**

Ť

Анатомические программы , предлагаемые и предустановленные производителем на оборудовании, представляют собой лишь рекомендации, которые должны применяться к пациенту в целях оптимизации работы и результатов исследования.

Значения kV и mAs установленные на заводе в программах могут быть изменены в любой момент пользователем . Они могут быть сохранены только в том случае , во время настройки оборудования, эта возможность была установлена (только квалифицированным персоналом).

В следующей таблице значения дозы выражены в  $\mu \rm{Gym}^2$  (DAP Dose Area Product), в параметрах экспозиции установлены стандартные значения для клинических исследований пациентов , выполненных с фокусным расстоянием до приемника SID (Source - Image receptor receptor Distance) 100 cm без решетки.

Измерение дозы было выполнено в соответствии с IEC 60601-1-3 § 5.2.4.2 дозиметрической камерой, поставляемой с оборудованием и полностью открытым коллиматором.

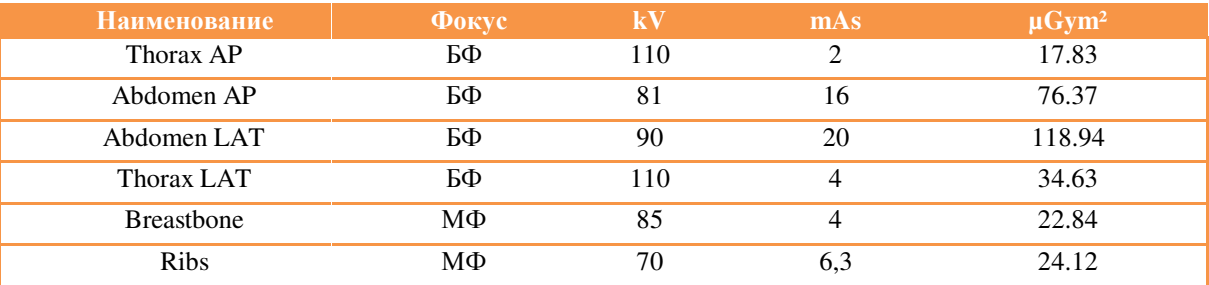

### **Группа "BODY"**

### **Группа "CRANIUM/vertebrae"**

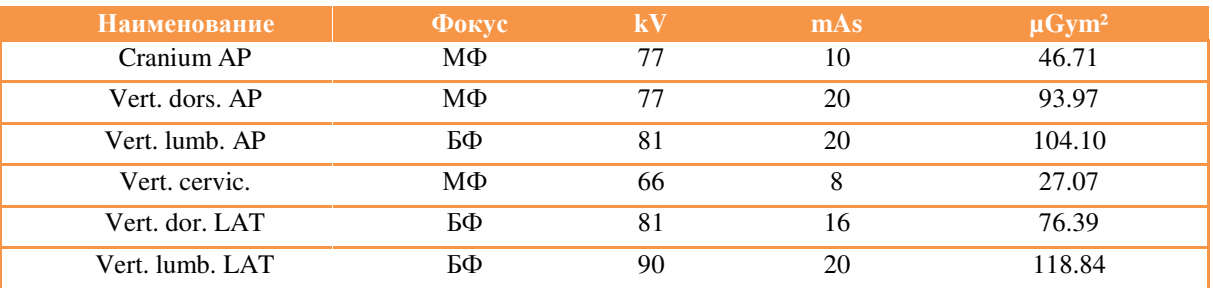

### **Группа "UPPER EXTREMITY"**

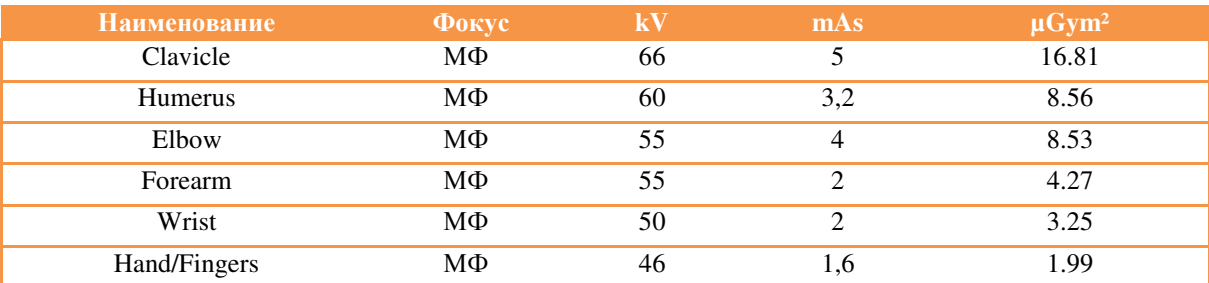

### **Группа "LOWER EXTREMITY"**

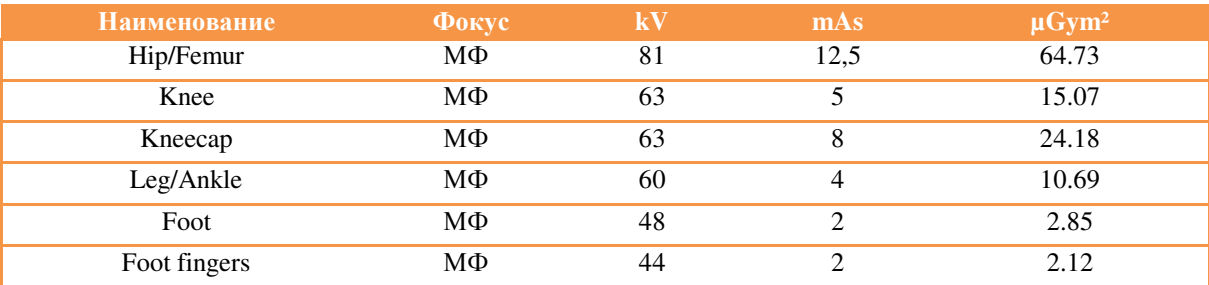

### **Группа "CHILDREN I"**

Добавлен фильтр  $1mmAl + 0, 2mmCu$  (\*\*)

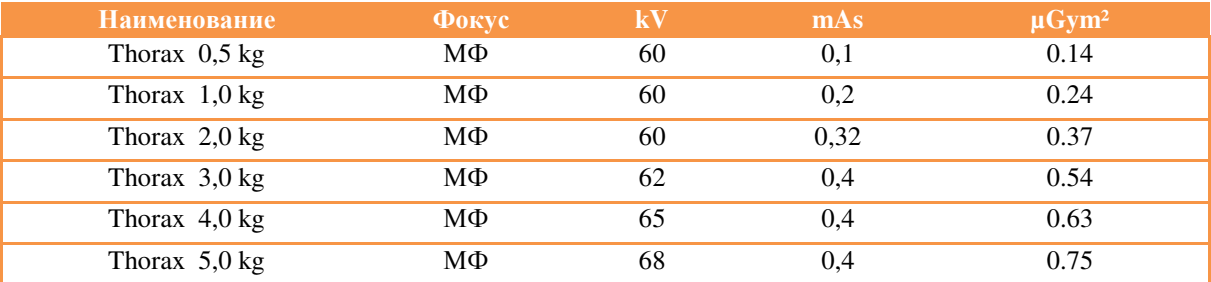

### **Группа "CHILDREN II"**

Добавлен фильтр  $1mmAl + 0, 2mmCu$  (\*\*)

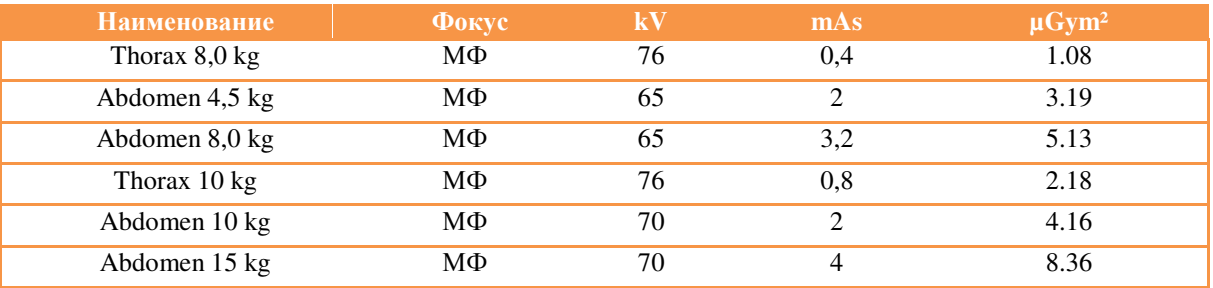

(\*\*) Комбинация фильтров 1 mm Al +0,1mm Cu также допустима.

# **7.8 Режим работы**

Оборудование поддерживает управление двумя режимами работы экспозиции, которые могут быть выбраны оператором в любую минуту:

ЛОКАЛЬНЫЙ: экспозиция осуществляется проводным управлением с помощью помощьюудлиняемого кабеля, поставляемого с оборудованием .

УДАЛЕННЫЙ: экспозиция осуществляется инфракрасным пультом (опция), если устновлен.

При запуске режим работы ЛОКАЛЬНЫЙ .

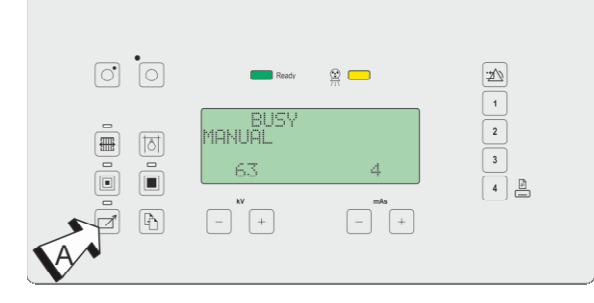

1. Нажмите клавишу (А), чтобы изменить режим работы экспозиции. Светодиодный индикатор рядом с кнопкой сигнализирует УДАЛЕННЫЙ режим.

Режимы экспозиции исключают друг друга.

### **ЛОКАЛЬНЫЙ режим**

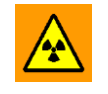

**Ионизирующее излучение .**

Операции, описанные ниже, требуют излучение ионизирующего излучения.

► Примите соответствующие меры для того, чтобы не подвергать никакую часть тела прямому или косвенному излучению.

าั

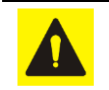

Полностью удлините растяжной кабель кнопки управления рентгеном и держитесь как можно дальше от источника излучения.

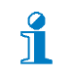

Кабель кнопки управления рентгеновским излучением может быть удлинен без необратимой деформации до 4 м. Более 4м деформация становится необратимой и кнопкауправления рентгеновским излучением должна быть заменена.

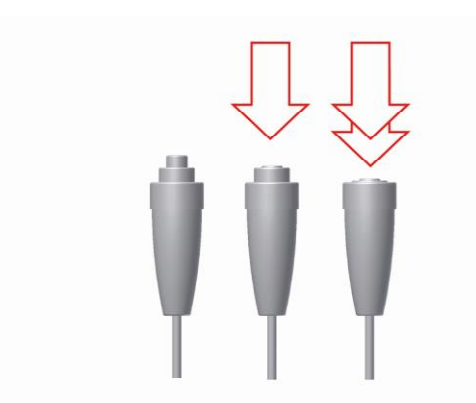

Кнопка контроля рентгеновским излучением состоит из кнопки с двухуровневой кнопки :

1-й уровень : подготовка

2-й уровень :экспозиция

Удерживайте контроль рентгеновским излучения до окончания экспозиции, затем отпустите ее.

При завершении экспозиции , оборудование излучает три звуковых сигнала.

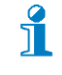

Можно полностью нажать контроль рентгеновского излучения (положение 2-е "ЭКС") с самого начала. В этом случае рентгеновская экспозиция будет автоматически выполнена после подготовки.

### **Удаленный режим (опция)**

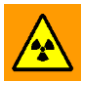

**Ионизирующее излучение Ионизирующее .**

Операции, описанные ниже, требуют излучение ионизирующего излучения.

► Примите соответствующие меры для того, чтобы не подвергать никакую подвергать часть тела прямому или косвенному излучению ли косвенному излучению<br>Держитесь как можно дальше от источника излучения.

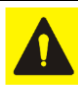

 $\int_{1}^{2}$ 

 $\hat{J}$ 

Беспроводной пульт дистанционного управления работает в визуальном режиме до 11мс углом охвата 360 °, даже через стекло и просвинцованное стекло.

Он не работает через работает двери или стены.

Убедитесь, что нет никакого другого оборудования поблизости с дистанционным управлением.

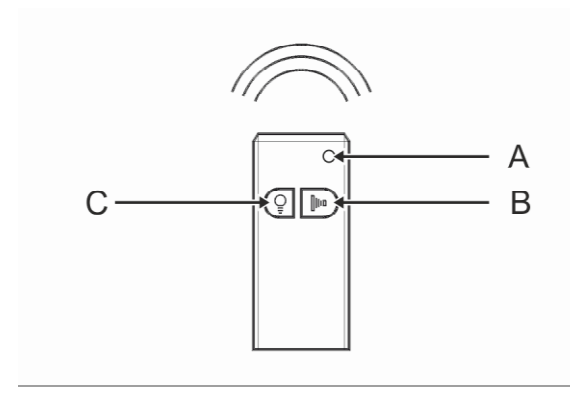

1. Извлеките пульт дистанционного управления из корпуса, отойдите как можно дальше от источника излучения (макс. 11м) и направьте пульт к приемнику на оборудовании .

2. Нажмите кнопку C чтобы включить лампу коллиматора.

3. Нажмите и отпустите кнопку В "Подг +Эксп".

4. Нажмите еще раз B кнопку B "Подг +Эксп". В течении 15с и до окончания экспозиции. При завершении экспозиции, оборудование излучает три звуковых сигнала..

5. Положите пульт в свой корпус на оборудовании.

 $\frac{9}{1}$ 

Если передатчик (пульт) не находится на месте после использования в течении 3 мин, он излучает серию звуковых сигналов.

Акустические сигналы прекращаются, когда передатчик устанавливается на место.

### **7.8.1 После экспозиции**

ĭ

Ť

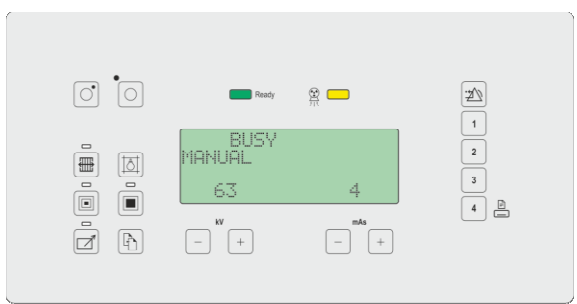

Акустический сигнал (три гудка ) индицирует правильное выполнение экспозиции .

Время выполненной экспозиции отображается в ms.

Надпись "BUSY" заменяется "READY" когда оборудование готово к следующей экспозиции.

Надпись "Exposure done" мигает около 15сек между значениями kV и mAs.

Если ручная кнопка экспозиции нажата в положении "1" (подготовка) более 15 сек без нажатия 2-го шага (экспозиция), отображается сообщение "OUT OF TIME". Отпустите кнопку, нажмите RESET и повторите экспозицию.

В случае выполнения экспозиции с рентгенизлучением и кнопка до окончания экспозиции, отображается сообщение "MANUAL STOP" и экспозиция прерывается. На дисплее выводятся реально излученные данные. нажмите RESET и повторите экспозицию .

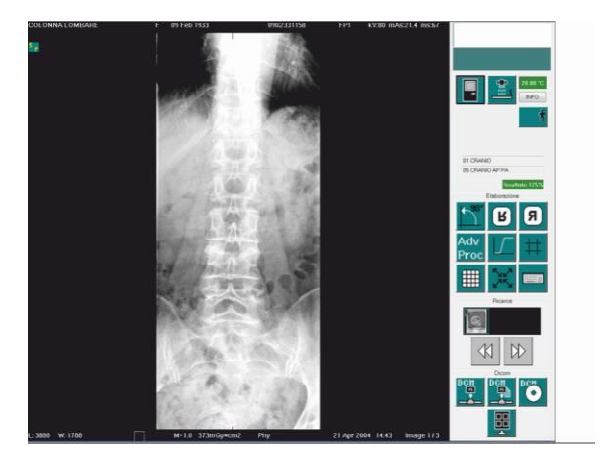

Как только экспозиция закончилась , через несколько секунд появляется предварительный просмотр полученного изображения .

Полученное финальное изображение обрабатывается согласно параметрам экспозиции и обработки, ассоциированными с текущим выполняемым исследованием .

 $\sqrt{2}$ Обратитесь к Инструкции Пользователя Цифровой Системы для дополнительной для информации.

# **7.9 Опция: radiography with examination table or Potter Bucky grid**

The examination table of the Potter Bucky must be in compliance with IEC 60601-1 standard and must be connected to the equipment according to 93/42/CE medical devices directive and following amendments.

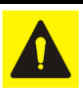

In LOCAL mode: fully extend the extensible cable of the x-ray control and stay as far as possible from the radiation source.

In REMOTE mode: stay as far as possible from the radiation source.

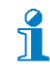

The mode "Radiography with examination table or Potter Bucky grid" is active in CR mode or with Digital Imaging System System OFF.

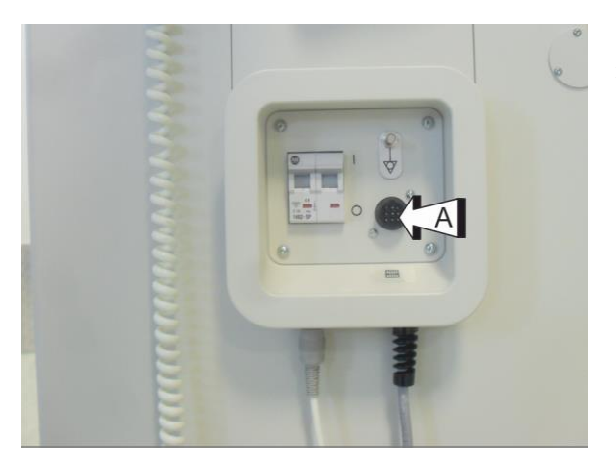

1. Place the cassette and the patient according to requirements.

2. Connect the examination table or the Potter Bucky grid to the connector (A) placed on the front part of the equipment.

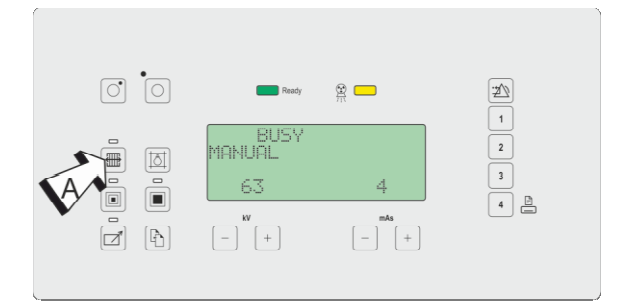

If the connection with the examination table or with the Potter is right, the display shows the relative icon. 3. Press the (A) push-button to activate the Potter Bucky.

4. Place the monobloc and collimator, set the exposure field.

5. Select kV and mAs values in manual or APR mode by selecting the data concerning the exam to be performed.

- 6. Hold the wired x-ray emission emission control or the remote control (optional)
- 7. Go as far as possible from the x-ray source.
- 8. Perform the exposure. At the end of the exposure the acoustic signal of the equipment emits three beeps.

When the examination table or the Potter Bucky grid have been selected, one of the most frequent difficulties is the "no consent to proceed" of the Potter Bucky grid: in this case check the connection.

f<sup>2</sup>

## **7.10 Optional : DAP meter**

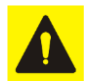

i

The installation and maintenance of the DAP meter can be performed only by authorized service personnel.

To correctly determine the dose value to which the patient has been exposed, it is necessary to reset the dose value before before starting the exam.

The equipment can be supplied with a ionization chamber dosimeter (dose-are product meter, DAP meter). The DAP meter can be installed during the preparation or in a following phase.

The function of the DAP meter is to measure the dose-area product  $(cGycm<sup>2</sup>)$  that is going out towards the patient:

$$
\sum_{i=1}^n dose_i \cdot area_i
$$

*"n" is the number of exposures exposures performed after the last pressing of F5-RESET push--button.*

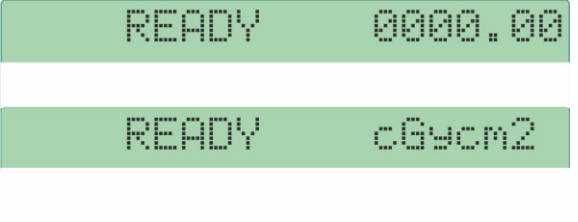

If the DAP meter is installed and worked properly, the first line of the display shows the standard of measurement  $(cGycm<sup>2</sup>)$  and the sum of the measures. The sum of the measures is the sum of all dose-area products read by the chamber.

The value is reset by pressing the F1+RESET pushbutton.

## **7.11 Окончание работы**

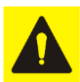

### **Потенциальные риски**

Повреждения разъемов и оборудования.

- ► Берите вилку точно за соединитель (разъем).
- ► Не извлекайте вилку из розетки, дергая за кабель.
- ► Обращайтесь с разъемами аккуратно.

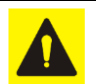

#### **Потеря Данных и полученных Изображений.**

Неправильно отключение оборудования.

► Отключайте оборудование согласно следующей правильной процедуре отключения.

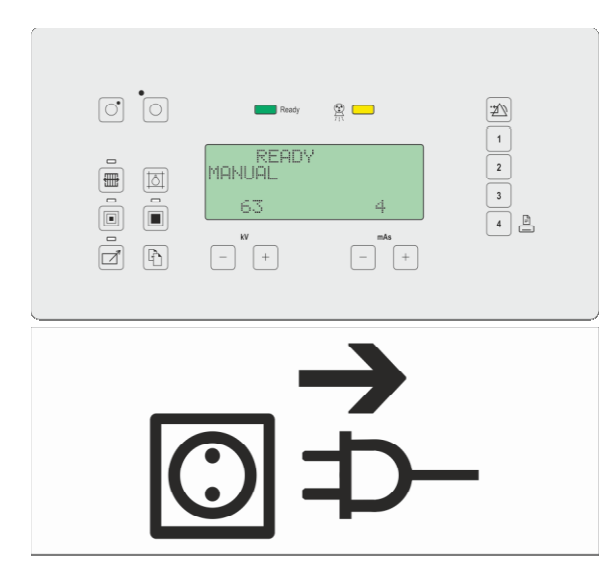

- 1. Установите оборудование положение. в транспортное
- 2. Отключите оборудование .

- 1. Отключите кабель питания .
- 2. Намотайте кабель на свою катушку.
- 3. Отодвиньте оборудование в удобное место для парковки.

Для коротких перемещений между кроватями и др, или комнатами и тд . и если  $\sqrt{2}$ перемещения менее 10 мин, Цифровая система может оставаться включенной , запитанной от внутренней батареи. Это позволит сократить время ожидания между исследованиями.

Для постобработки изображений, необходимо подключить шнур питания в сетевой розетке.

По окончании постобработки и отключите шнур питания.

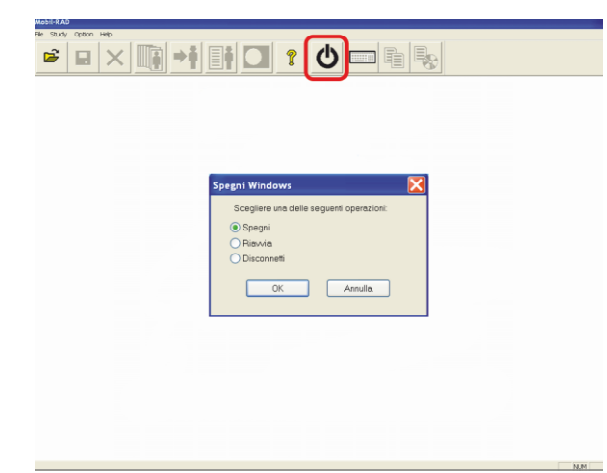

1. Нажмите кнопку предусмотренную для отключения оборудования.. .

2. Выберите в диалоговом окне "Turn off".

Оборудование отключится получения , сохранения, отправки изображения на CD или принтер завершен. если процесс

# **8 ЦИФРОВАЯ СИСТЕМА ИЗОБРАЖЕНИЯ**

# **8.1 Панель управления**

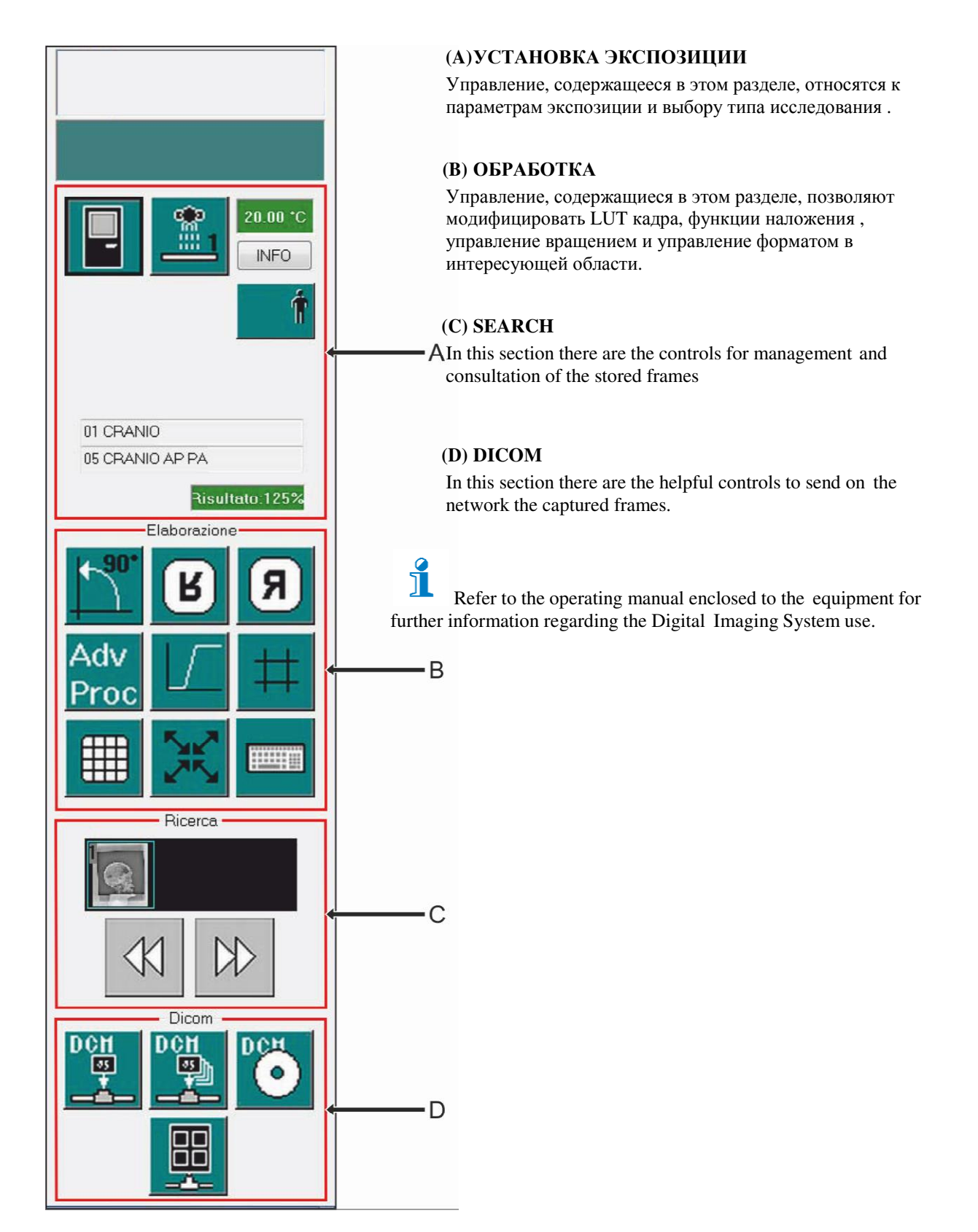

# **9 Техническая спецификация**

# **9.1 Электрические параметры**

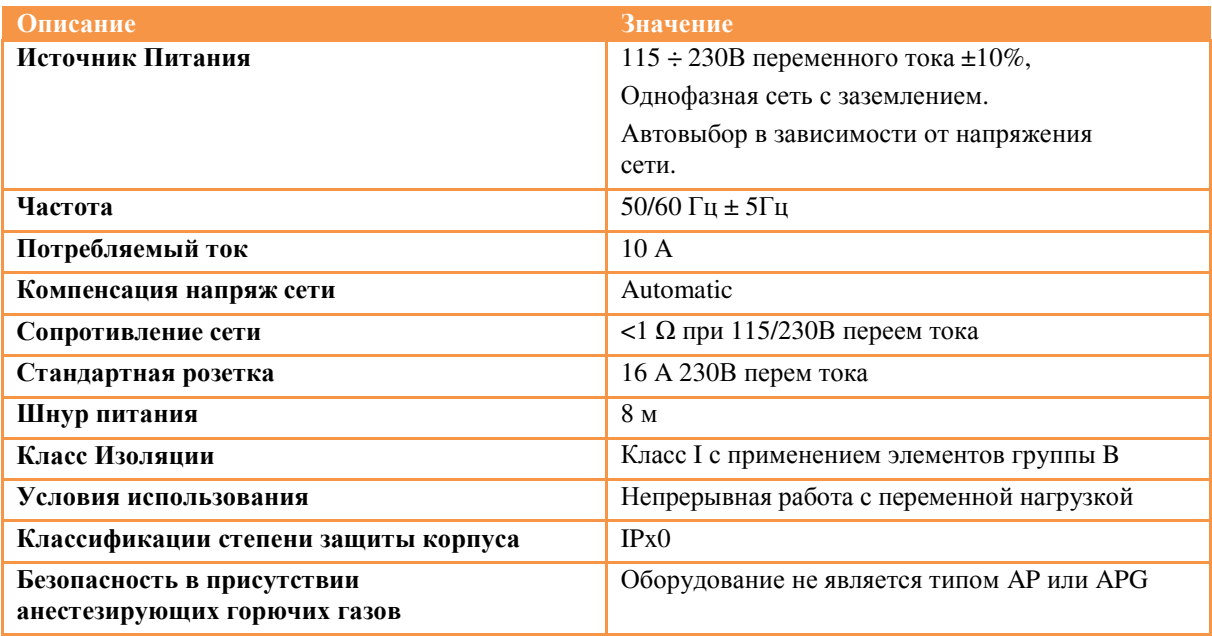

# **9.2 Условия окружающей вреды**

![](_page_49_Picture_384.jpeg)

# **9.3 Общая фильтрация оборудования**

![](_page_49_Picture_385.jpeg)

# **9.4 Механические данные**

![](_page_50_Picture_243.jpeg)

![](_page_50_Picture_244.jpeg)

![](_page_50_Picture_245.jpeg)

![](_page_50_Figure_6.jpeg)

*Все размеры в мм. Линейная погрешность ±5 mm ,угловая ±1°.*

# **9.5 Рабочие данные**

![](_page_51_Picture_306.jpeg)

# **9.6 Радиологические данные**

![](_page_52_Picture_273.jpeg)

![](_page_52_Picture_4.jpeg)

В режиме DR mAs и время экспозиции ограничено на 110 mAs и 1с особенностьюконструктива панели детектора.

### **9.6.1 Отношение kV-mAs**

![](_page_52_Picture_274.jpeg)

(\*) в режиме DR; в режиме CR CR/Пленка 1 группа конденсаторов

(\*\*) в режиме CR/Пленка 2 группы конденсаторов

# **9.7 Группа X-ray**

### **9.7.1 Monobloc**

### **Моноблок с вращающимся анодом MHF2030**

![](_page_53_Picture_258.jpeg)

### **Производительность моноблока**

**Согласно нагрузочным кривым рентгентрубки**

![](_page_53_Picture_259.jpeg)

![](_page_53_Picture_260.jpeg)

![](_page_53_Figure_10.jpeg)

Кривые нагрева (50Вт, 100Вт, 200Вт, , 300Вт). \*\*\* Кривые охлаждения.

### **9.7.2 Рентгентрубка**

### **Рентгеновская вставка с вращающимся вставка анодом модель X22 0.8/1.3**

![](_page_54_Picture_300.jpeg)

![](_page_54_Figure_5.jpeg)

Curve di riscaldamento e ratireddamento dell'anodo<br>Anode heating and cooling curves<br>Courbes d'échauffement et de refroidissement de l'anode

![](_page_54_Figure_7.jpeg)

![](_page_54_Figure_8.jpeg)

![](_page_54_Figure_9.jpeg)

CURVE DI CARICO SINGOLO - SINGLE LOAD RATING - ABAQUE DE CHARGE UNIQUE  $\blacksquare$  1.3 - 3 ~ - 3000 min<sup>-1</sup>

![](_page_54_Figure_11.jpeg)

# **9.8 Коллиматор**

![](_page_55_Picture_230.jpeg)

# **9.9 Беспроводной Плоско Панельный Детектор**

### **DRX-1 model**

![](_page_56_Picture_449.jpeg)

![](_page_56_Picture_450.jpeg)

![](_page_56_Picture_451.jpeg)

### **Модель 3543EZ**

![](_page_57_Picture_399.jpeg)

![](_page_57_Picture_400.jpeg)

![](_page_57_Picture_401.jpeg)

# **9.10 Проводной Плоско Панельный Плоско Детектор**

![](_page_58_Picture_254.jpeg)

# **9.11 Цифровая Система Изображения Система**

# **9.11.1 Программные особенности**

![](_page_59_Picture_265.jpeg)

### **9.11.2 Аппаратные особенности ( панель ПК)**

![](_page_60_Picture_148.jpeg)

![](_page_60_Picture_149.jpeg)

![](_page_60_Picture_150.jpeg)

# **9.12 ОПЦИЯ: DAP Meter**

![](_page_61_Picture_175.jpeg)

### **9.13 Опционально: Пульт для удаленной экcпозиции**

![](_page_62_Picture_347.jpeg)

### **Передатчик**

![](_page_62_Picture_348.jpeg)

# **Приемник**

![](_page_62_Picture_349.jpeg)

### **9.14 Этикетки**

![](_page_63_Picture_3.jpeg)

- A Серийный номер оборудования
- B Серийный номер моноблока
- C Серийный номер коллиматора

![](_page_63_Figure_7.jpeg)

- A Лого представителя
- B Название и адрес представителя и производителя
- C Модель аппарата
- D Серийный номер аппарата
- E Дата производства
- F Электрические параметры
- G Обратитесь к приложенной

документации

- H Классификация оборудования
- I Ионизирующее Излучение
- J Предупреждающий символ
- K WEEE
- L CE сертификация

![](_page_63_Figure_21.jpeg)

![](_page_63_Picture_279.jpeg)

- A Тип моноблока
- B Серийный номер моноблока
- C Тип рентгентрубки
- D Серийный номер рентгентрубки
- E Размер фокуса
- F Электрические параметры
- G Параметры фильтрации
- A Лого производителя
- В Производитель, адрес и дата производства
- C Радиологические данные
- D CE, WEEE, IEC
- E Тип коллиматора и серийный номер

User's Manual

![](_page_65_Picture_124.jpeg)

# **12 СТАТУС ДОКУМЕНТА**

![](_page_66_Picture_57.jpeg)